#### **BAB III**

#### **ANALISIS DAN PERANCANGAN SISTEM**

#### **3.1 Metode Penelitian**

Dalam proses pengumpulan data, pembuatan Tugas Akhir berjudul "Rancang Bangun Aplikasi Pembelajaran Bahasa Pemrograman dengan Metode Blended Learning (Studi Kasus: Laboratorium Komputer STIKOM Surabaya)" menggunakan beberapa cara, antara lain:

1. Wawancara/*Interview*

Langkah ini dilakukan untuk mengetahui permasalahan-permasalahan yang terjadi di Laboratorium Komputer STIKOM Surabaya berkaitan dengan pembelajaran mata praktikum Bahasa Pemrograman. Permasalahanpermasalahan yang terkait di atas kemudian dijadikan acuan dalam memenuhi kebutuhan sistem. Wawancara dilakukan kepada kepala bagian Laboratorium Komputer, koordinator mata praktikum Bahasa Pemrograman/Algoritma dan Pemrograman II, dan beberapa mahasiswa STIKOM Surabaya. umpulan data, pembuatan Tugas Akhir berjudul<br>
i Pembelajaran Bahasa Pemrograman dengan Metode<br>
Kasus: Laboratorium Komputer STIKOM Surabaya)<br>
a, antara lain:<br>
m untuk mengetahui permasalahan-permasalahan yang<br>
um Komputer

#### 2. Pengamatan/Observasi

Langkah ini dilakukan untuk melihat kondisi pembelajaran mata kuliah Bahasa Pemrograman yang berada di kelas. Tujuan observasi yakni untuk mengetahui seberapa besar respon yang diberikan oleh mahasiswa dalam Laboratorium Komputer,<br>
Pemrograman/Algoritma dan<br>
STIKOM Surabaya.<br>
2. Pengamatan/Observasi<br>
Langkah ini dilakukan untuk<br>
Bahasa Pemrograman yang b<br>
mengetahui seberapa besar re<br>
menerima mata kuliah ini. menerima mata kuliah ini.

#### 3. Angket

Pemberian angket juga ditujukan guna mengetahui kendala yang sering dialami oleh mahasiswa dalam menerapkan algoritma ke dalam pemrograman. Selain itu, angket juga ditujukan kepada praktikan Bahasa Pemrograman dan praktikan Algoritma dan Pemrograman II untuk mengetahui hasil uji testing dari aplikasi yang dibuat penulis.

4. Studi literatur

Langkah ini dilakukan dengan tujuan untuk memperoleh pengetahuan mengenai konsep belajar dan pengenalan metode *blended learning* sebagai dasar dalam membuat aplikasi pembelajaran Bahasa pemrograman dengan berbasis web.

#### **3.2 Identifikasi Masalah**

Bahasa Pemrograman/Algoritma dan Pemrograman II merupakan salah satu mata kuliah yang diadakan oleh STIKOM Surabaya dan bertujuan untuk melatih mahasiswa agar mampu menerapkan algoritma sederhana ke dalam pemrograman. Mata kuliah ini dilaksanakan oleh mahasiswa S1 Sistem Informasi, D3 Manajemen Informatika, dan S1 Komputer Akuntansi dengan catatan bahwa mahasiswa tersebut telah menempuh mata kuliah yang menjadi prasyarat mata kuliah ini. dialami oleh mahasiswa dalam menerapkan algoritma ke dalam<br>
pemrograman Stalan itu, angket juga ditujukan kepada praktikan Bahasar<br>
Pemrograman dan praktikan Algoritma dan Pemrograman Li untuk<br>
mengetahui hasil uji testing

Untuk mendukung pembelajaran mata kuliah Bahasa Pemrograman/Algoritma Pemrograman II, maka diselenggarakanlah mata kuliah berupa praktikum Bahasa Pemrograman (bagi S1 Sistem Informasi dan D3 Manajemen Informatika) dan praktikum Algoritma dan Pemrograman II untuk S1

Komputer Akuntansi. Pelaksanaan praktikum Bahasa Pemrograman dan Algoritma dan Pemrograman II terhitung mulai minggu keempat pada masa perkuliahan. Hal ini ditujukan agar mahasiswa tersebut memiliki dasar dalam mengimplementasikan algoritma sederhana ke dalam bentuk pemrograman. Bahasa pemrograman yang digunakan adalah bahasa Java (*Java's Language*) dan pelaksanaan praktikum berada di ruang Laboratorium STIKOM Surabaya.

Agar mahasiswa yang mengambil mata praktikum dapat mengenal dan memahami pelajaran tersebut, maka alur pembelajaran praktikum dibuat berbeda dengan mata kuliahnya. Mahasiwa yang mengambil mata praktikum ini akan dibimbing oleh Co-Assistant. Co-Assistant (atau biasa dikenal dengan nama Co-Ass) adalah pengajar yang melakukan kontrak kerja yang terdiri dari beberapa mahasiswa dan/atau alumni yang telah menempuh mata kuliah tersebut. Mahasiswa yang melakukan praktikum disebut praktikan. mengimplementasikan algoritma sederhana ke dalam bentuk pemrograman<br>
Bahasa pemrograman yang digunakan adalah bahasa Java (*Jawa's Longluage*) dan<br>
pelaksanaan praktikum berada di ruang Laboratorium STIKOM Surabaya.<br>
Agar

Terdapat delapan modul yang harus dipelajari oleh praktikan dalam setiap mata praktikum yang diambil. Setiap modul terdiri dari tes awal dan tugas praktikum, dimana nilai tes awal dan nilai tugas praktikum akan menjadi penentu lulus tidaknya mahasiswa tersebut. Pelaksanaan praktikum ini dilakukan seminggu sekali per mata praktikum selama 8 kali pertemuan.

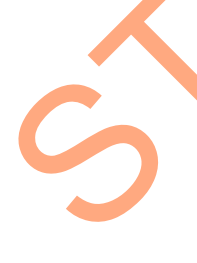

Di dalam pembelajaran praktikum Bahasa Pemrograman dan Algoritma dan Pemrograman II, Co-Ass memiliki peranan penting dalam menentukan keberhasilan praktikan. Sebelum melakukan tugas praktikum, para praktikan diberi kesempatan untuk mengerjakan latihan yang terdapat pada tiap modul. Selama latihan berlangsung, Co-Ass bertanggung jawab terhadap praktikan untuk membantu dan membimbing praktikan dalam menerima materi tersebut. Selain itu, praktikan juga diberi kesempatan untuk menanyakan hal-hal yang berhubungan dengan materi tersebut. Keterbatasan waktu praktikum yang ada membuat praktikan kesulitan dalam mempelajari pemrograman, karena cara menguasai materi setiap praktikan berbeda-beda. Meskipun pembelajaran juga bisa dilakukan secara mandiri, namun kadangkala praktikan masih kesulitan untuk menerapkan algoritma ke dalam bahasa pemrograman.

#### **3.3 Analisis Sistem**

Selama menjalani praktikum, ada beberapa prosedur yang harus dijalankan oleh praktikan. Pertemuan praktikum dilakukan sebanyak 8 kali pertemuan dalam satu semester. Setiap pertemuan, praktikan diwajibkan untuk mengerjakan tes awal dan tugas praktikum. Nilai tes awal dan tugas praktikum memiliki bobot prosentase yang berbeda, yakni 20% nilai tes awal dan 40% nilai tugas praktikum. Sedangkan sisanya diperoleh dari nilai ujian praktikum yang akan dilaksanakan setelah praktikan menjalankan 8 kali pertemuan. Berikut adalah aliran diagram untuk mengetahui tahapan-tahapan pelaksanaan praktikum di Laboratorium Komputer STIKOM Surabaya. menguasui muteri setiap praktikan berbeda-beda. Meskipun pembelujaran juga<br>bisa dilakukan secara mandiri, namun kadangkala praktikan masih kesulitan mnuk<br>menenpkan algoritma ke dalam bahasa pemrograman.<br>Selama menjalani pr

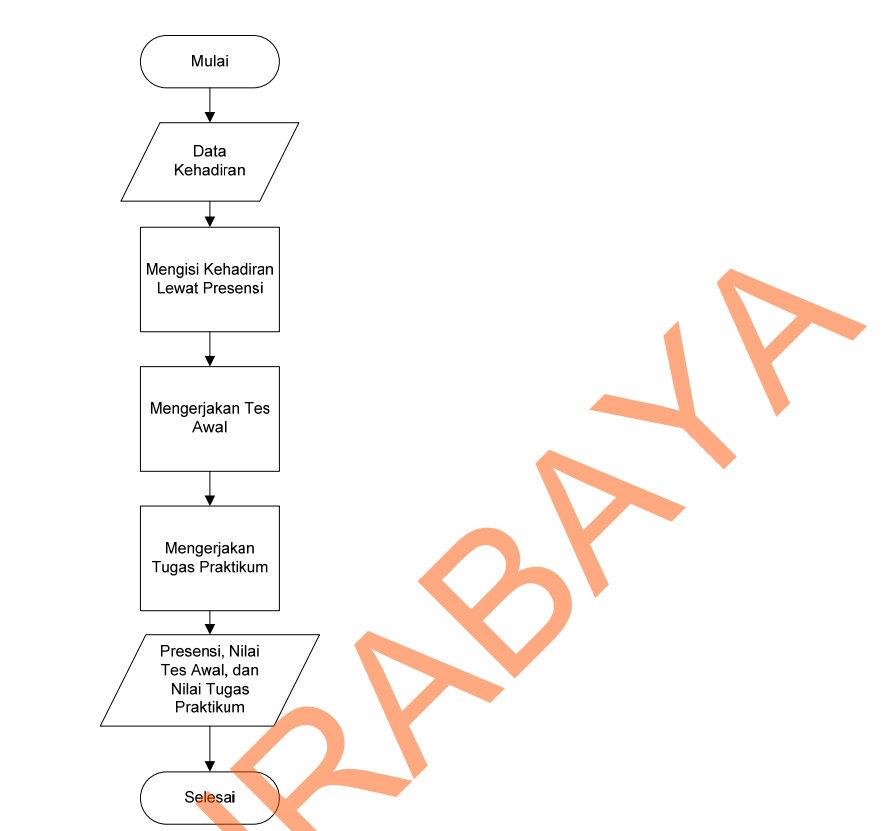

Gambar 3.1 Aliran Diagram Pelaksanaan Praktikum di Laboratorium Komputer STIKOM Surabaya

Gambar 3.1 menjelaskan bahwa setiap praktikum berlangsung, praktikan melakukan pendataan diri sebagai tanda kehadiran praktikan. Di dalam kertas presensi terdapat kolom tanda tangan peserta, nomor meja yang digunakan untuk praktikum, nilai tes awal, dan kolom nilai tugas pratikum. Keberadaan kolom nilai tes awal dan kolom nilai tugas pratikum ini digunakan untuk mempermudah Co-Ass dalam mencatat hasil jawaban praktikan. Sebelum masuk ke dalam tugas praktikum, praktikan diminta untuk mengerjakan tes awal. Tes awal berisi 5 soal pilihan ganda dengan waktu pengerjaan 10 menit. Hasil tes awal akan langsung ditampilkan apabila praktikan telah menyelesaikan tes awal. Nilai tes awal yang mereka peroleh kemudian dicatat ke dalam absensi. Selanjutnya praktikan akan diberi waktu untuk latihan dengan waktu  $\pm$  30 menit. Selama proses latihan, STIKOM SURABAYA (SURABAYA)<br>
STIKOM SURABAYA (SURABAYA)<br>
STIKOM SURABAYA (SURABAYA)<br>
Cambar 3.1 Aliran Diagram Pelaksaman Pelakirom di Laboratorium Komputer<br>
STIKOM Surabaya<br>
Cambar 3.1 menjelaskan pelaksaman Pelakirom di L

33

praktikan diajar dan dibimbing oleh Co-Ass untuk memahami modul pada setiap pertemuan. Seusai latihan, praktikan diminta untuk mengerjakan tugas praktikum. Soal tugas praktikum diperoleh dari website laboratorium komputer yang diberi nama PDC-Labkom. Hasil jawaban tugas praktikum nantinya akan di-*upload* ke dalam *server* sebagai bukti bahwa praktikan tersebut telah mengerjakan tugas praktikum. Penilaian tugas praktikum dilakukan pada hari itu juga dan hasil tugas praktikum kemudian dicatat ke dalam absensi.

#### **3.4 Analisis dan Perancangan Sistem**

#### **3.4.1** *Document Flow* **Pelaksanaan Praktikum Tiap Pertemuan**

*Document Flow* untuk pelaksanaan praktikum tiap pertemuan dapat dilihat pada Gambar 3.2.

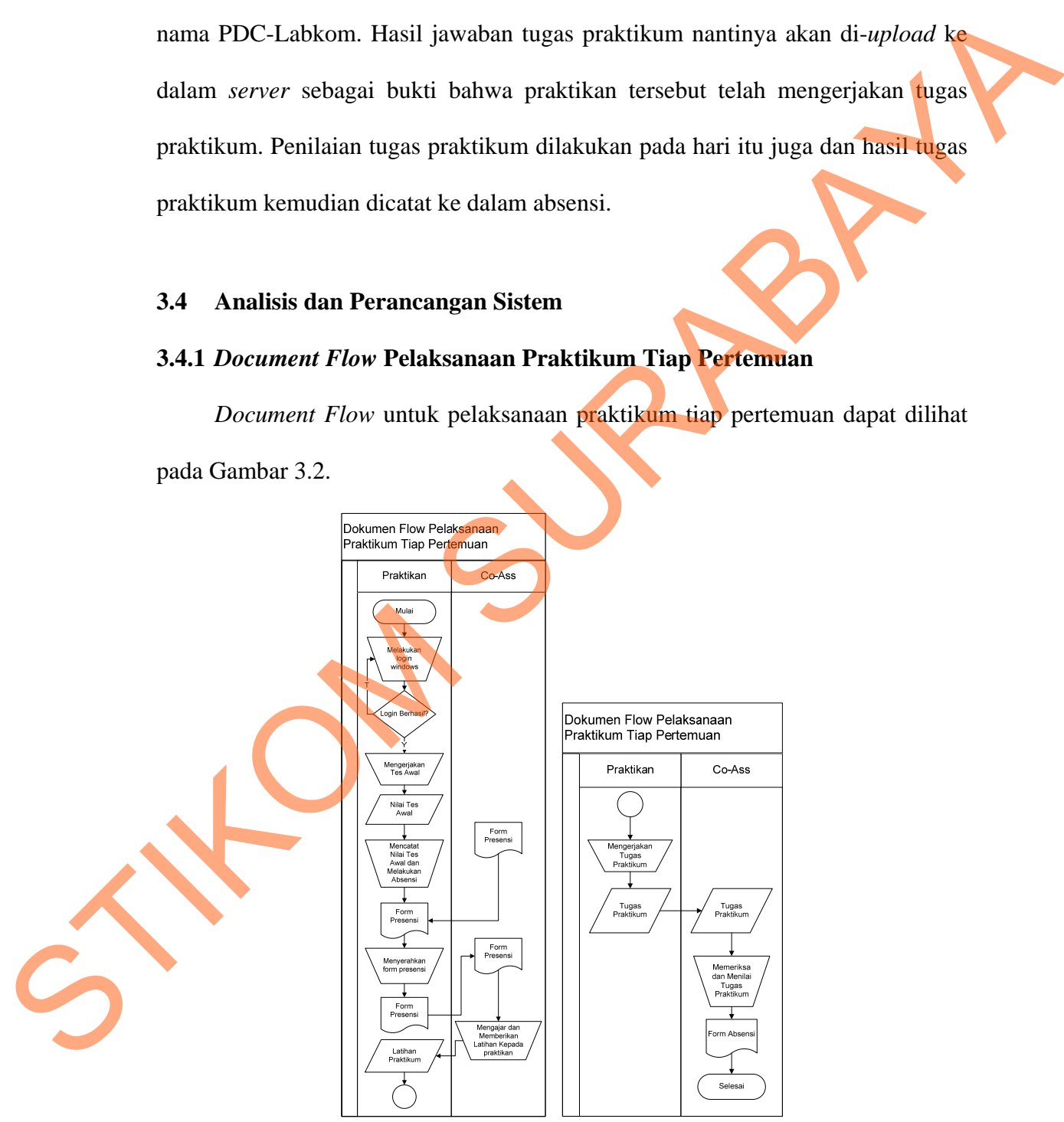

Gambar 3.2 *Document Flow* Prosedur Pelaksanaan Praktikum Bahasa Pemrograman Tiap Pertemuan

Awalnya, praktikan melakukan login pada sistem operasi terlebih dahulu menggunakan *user* yang telah diberikan oleh Laboratorium Komputer. *Username* dan *password* yang diberikan adalah sama yaitu P(Nim panjang) dengan *log on to*: Laboratorium Komputer. Apabila praktikan baru pertama kali melakukan praktikum, maka sistem akan meminta praktikan untuk merubah password. Selesai login, user diminta untuk membuka browser guna melakukan tes awal dan tugas praktikum.

Adapun waktu yang dibutuhkan untuk praktikum adalah 100 menit, dengan rincian sebagai berikut:

- a. Login Sistem Operasi : 5 menit
- b. Tes Awal : 10 menit
- c. Latihan Praktikum : 30 menit
- d. Tugas Praktikum : 50 menit

Tes awal yang dilakukan oleh praktikan telah terkomputerisasi. Terdapat lima soal pilihan ganda dengan waktu pengerjaan adalah 10 menit. Ketika aplikasi tes awal dijalankan, maka waktu tes awal akan secara otomatis berjalan. Hasil yang diperoleh dari tes awal akan langsung keluar ketika praktikan menekan tombol selesai sehingga praktikan dapat mengetahui hasil dari tes awal tersebut. Selesai tes awal, mahasiswa diminta untuk melakukan absensi dan menuliskan hasil tes awal yang mereka peroleh dari form presensi yang telah diberikan oleh Co-Ass. Selama 30 menit ke depan, praktikan mengerjakan latihan yang terdapat pada modul dan menerima materi dari Co-Ass yang bertugas sebagai pengajar dalam praktikum tersebut. Selesai latihan, praktikan diminta untuk mendownload dan mengerjakan soal pada situs yang telah diberikan. Usai mengerjakan tugas, Euboratorium Komputer. Apabila praktikan haru pertama kali melakukan praktikan, maka sistem akan meminta tarkitikan untuk membukan tersebut Selessi login, user diminta untuk membuka browser guna melakukan tes awal dan tuga praktikan diminta untuk meng-*upload* jawaban mereka dan dipersilahkan untuk meninggalkan ruang kelas. Kemudian Co-Ass mulai mengoreksi dan memberikan penilaian untuk setiap jawaban praktikan. Nilai setiap praktikan kemudian dicatat ke dalam form presensi.

#### **3.4.2** *System Flow*

*System Flow* yang terdapat pada laporan tugas akhir ini menjelaskan tentang aliran sistem secara menyeluruh pada aplikasi pembelajaran Bahasa Pemrograman dengan metode *Blended Learning*. Terdapat 4 subproses dalam aliran sistem antara lain: dapat pada laporan tugas akhir ini menjelaskan tentang<br>
uruh pada aplikasi pembelajaran Bahasa Pemrograman<br> *Learning*. Terdapat 4 subproses dalam aliran sistem<br>
ses Pelaksanaan Tes Awal<br>
es Pelaksanaan Tes Awal<br>
ses Pelak

#### **1.** *System Flow* **Subproses Pelaksanaan Tes Awal**

*System Flow* Subproses Pelaksanaan Tes Awal sama dengan proses tes awal yang dilakukan pada praktikum. Proses dimulai dengan login yang dilakukan praktikan. Apabila login berhasil dilakukan, maka praktikan diminta untuk mengerjakan tes awal.

Terdapat 8 pertemuan yang berpacu pada materi praktikum Bahasa Pemrograman. Setiap pertemuan, berisi 10 soal tes awal dalam bentuk pilihan ganda dengan waktu pengerjaan 5 menit. Jawaban dan nilai tes awal praktikan disimpan ke dalam database dan hasil tes awal ditampilkan setelah tes awal selesai dikerjakan. Dalam hal ini, praktikan dapat mengetahui kemampuan mereka dalam tiap pertemuan melalui nilai tes awal. Selain itu, tidak terdapat perbedaan tes awal pada pembelajaran secara *conventional learning* dan *virtual learning*. Gambar 3.3. mengerjakan tes awal.<br>
Terdapat 8 pertemuan yang<br>
Pemrograman. Setiap pertemuan, b<br>
ganda dengan waktu pengerjaan 5<br>
disimpan ke dalam database dan has<br>
dikerjakan. Dalam hal ini, praktikan<br>
tiap pertemuan melalui nilai te menjelaskan *system flow* subproses simulasi tes awal.

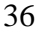

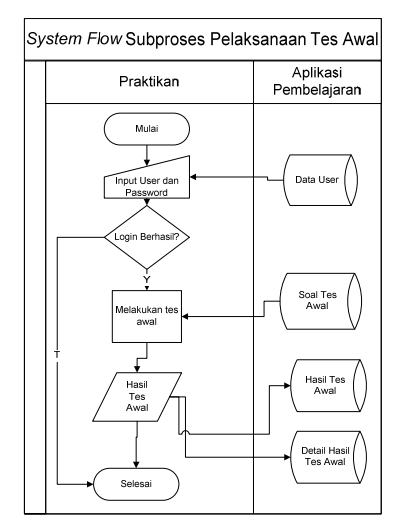

Gambar 3.3 *System Flow* Subproses Pelaksanaan Tes Awal

#### **2.** *System Flow* **Subproses Pelaksanaan Tugas Praktikum**

*System Flow* Subproses Pelaksanaan Tugas Praktikum sama dengan proses tugas praktikum yang dilakukan pada praktikum. Proses dimulai dengan login yang dilakukan praktikan. Apabila login berhasil dilakukan, maka praktikan diminta untuk mengerjakan tugas praktikum. Surveyord Contract Contract Contract Contract Contract Contract Contract Contract Contract Contract Contract Contract Contract Contract Contract Contract Contract Contract Contract Contract Contract Contract Contract Contr

Terdapat 8 pertemuan yang berpacu pada materi praktikum Bahasa Pemrograman. Setiap pertemuan, berisi soal studi kasus yang harus diselesaikan oleh praktikan. Jawaban tugas praktikum kemudian diunggah oleh praktikan dan disimpan ke dalam database. Perbedaannya dengan praktikum pada umumnya adalah penilaian tugas tidak dilakukan di tempat. Selain itu bobot soal dan penilaian pada pembelajaran secara *conventional learning* dan *virtual learning*  berbeda. Untuk lebih jelasnya mengenai prosedur pelaksanaan pembelajaran secara *conventional learning* dan *virtual learning*, dapat dilihat pada Bab 4. Pemrograman. Setiap pertemuan, b<br>
oleh praktikan. Jawaban tugas prak<br>
disimpan ke dalam database. Perb<br>
adalah penilaian tugas tidak dilak<br>
penilaian pada pembelajaran secara<br>
berbeda. Untuk lebih jelasnya m<br>
secara conven Gambar 3.4 menjelaskan *system flow* subproses pelaksanaan tugas praktikum.

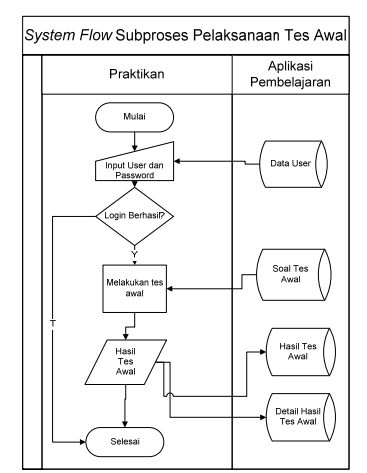

Gambar 3.4 *System Flow* Subproses Pelaksanaan Tes Awal

# **3.** *System Flow* **Subproses Pembelajaran dengan Mengunduh Materi BPro**

#### **dan Melihat Video Tutorial**

*System Flow* Subproses Pembelajaran dengan Mengunduh Materi BPro dan

Melihat Video Tutorial dapat dilihat pada Gambar 3.5.

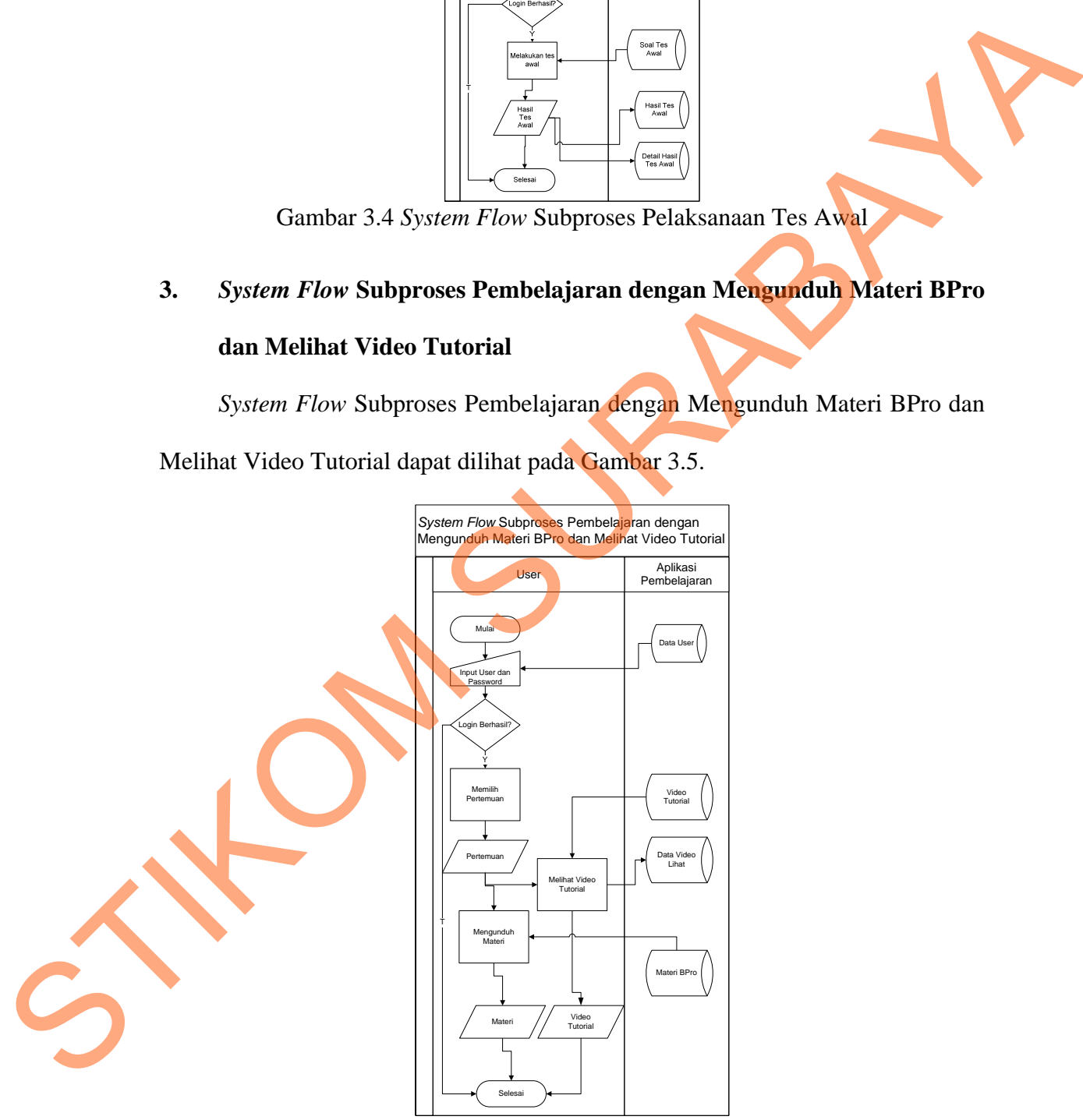

Gambar 3.5 *System Flow* Subproses Pembelajaran dengan Mengunduh Materi BPro dan Melihat Video Tutorial

Materi pembelajaran Bahasa Pemrograman pada website ini dapat diakses oleh semua user, baik yang memiliki akun maupun tidak. Akan tetapi, ada perbedaan bagi kedua user tersebut. User yang tidak memiliki akun hanya dapat mengunduh materi Bahasa Pemrograman dalam bentuk dokumen, sedangkan user yang memiliki akun dapat mengunduh materi Bahasa Pemrograman dalam bentuk dokumen dan dapat melihat video tutorial Bahasa Pemrograman.

Materi Bahasa Pemrograman berisi penjelasan materi pada setiap pokok bahasan. Materi dalam bentuk dokumen dibuat oleh Co-Ass dan Co-Ass memiliki hak penuh untuk menambah, merubah atau menghapus dokumen yang dipublikasikan pada website. Masing-masing Co-Ass dapat mengunggah maksimal satu file pada tiap pokok bahasan. Format file yang digunakan berekstensi \*.*zip*. mengunduh materi Bahasa Pemrograman dalam bentuk dokumen, sedangkan usan pang memiliki akun dapat mengunduh materi Bahasa Pemrograman.<br>
Materi Bahasa Pemrograman berisi penjelasan materi pada sedan pokok bahasan. Materi da

Begitu juga dengan video tutorial. Video tutorial Bahasa Pemrograman dapat dibuat oleh Co-Ass atau dari Labkom dengan catatan bahwa Co-Ass tidak dapat menambah, mengunduh, maupun menghapus video tersebut. Demikian juga bagi user praktikan dan kabag yang tidak memiliki hak dalam mengatur video. Hak ini hanya diberikan kepada admin sehingga video tersebut dapat diperiksa terlebih dahulu apakah layak untuk dipublikasikan atau tidak.

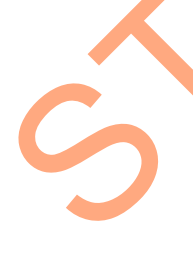

Terdapat 1 video tutorial pada masing-masing pokok bahasan. Setiap video yang dilihat oleh praktikan dan/atau Co-Ass, maka dilakukan pencatatan kunjungan video sebagai bukti laporan bagi kabag dalam menentukan kualitas video tersebut. Selain itu, keberadaan data kunjungan video akan menjadi laporan pendukung dalam menentukan kemampuan praktikan melalui hasil simulasi tes awal dan membantu kabag dalam mengambil keputusan.

# **4.** *System Flow* **Subproses Pelaporan Penilaian Praktikum dan Kunjungan Video**

*System Flow* Subproses Pelaporan Penilaian Praktikum dan Kunjungan Video dimulai dari proses login yang dilakukan oleh kabag. Apabila login berhasil dilakukan, maka user diberi kesempatan untuk melihat informasi mengenai laporan nilai praktikan dan laporan kunjungan video tutorial.

Laporan penilaian praktikum berisi nilai rata-rata praktikan yang dikategorikan berdasarkan grup dan pertemuan. Apabila kabag ingin melihat lebih rinci nilai praktikan tiap grup, kabag bisa melihat detail laporan nilai praktikan.

Laporan kunjungan video tutorial digunakan untuk mengetahui hasil kunjungan video tiap pokok bahasan. Kabag juga dapat melihat siapa saja praktikan dan Co-Ass yang melihat video pada pokok bahasan tersebut sehingga membantu kabag dalam mengukur kemampuan user berdasarkan keberadaan video tutorial tersebut. Gambar 3.6 menjelaskan *System Flow* Subproses Pelaporan Penilaian Praktikum dan Kunjungan Video. System Filor Subproses Pelaporan Penilaian Praktikum dan Kunjungan<br>Video dimulai dari proses login yang dilakukan oleh kabag. Apabila login berhasil<br>dilakukan, maka user diberi kesempatan untuk melihat informasi mang-anai<br>

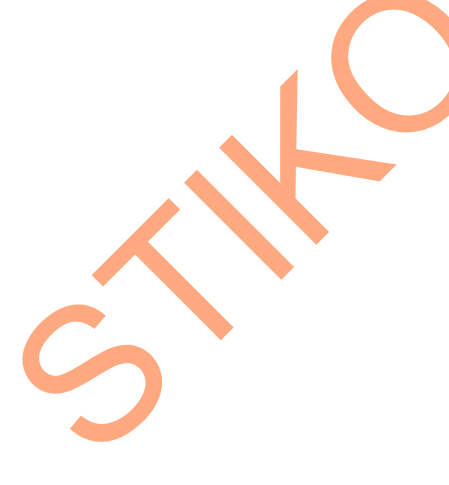

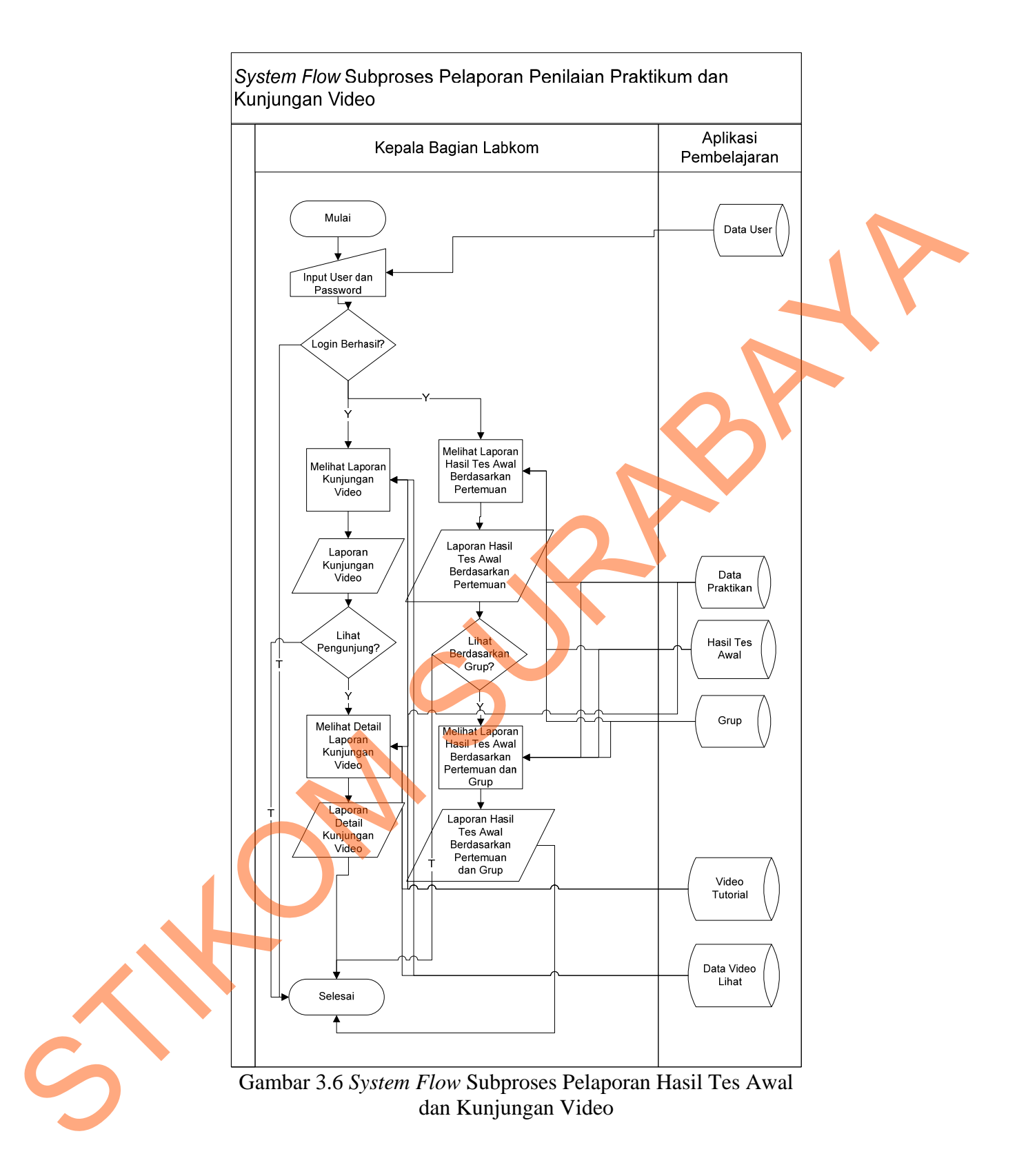

# **3.5.1** *Context Diagram* **Aplikasi Pembelajaran Bahasa Pemrograman dengan Metode** *Blended Learning*

Pada *Context Diagram* terdapat empat buah entitas, yaitu koordinator Bahasa Pemrograman yang berperan sebagai admin, praktikan Bahasa Pemrograman/Algoritma Pemrograman II, Co-Ass Bahasa Pemrograman/ Algoritma Pemrograman II, dan Kabag Labkom. Untuk lebih jelasnya, *context diagram* Aplikasi Pembelajaran Bahasa Pemrograman dengan Metode *Blended Learning* dapat dilihat pada Gambar 3.7. Experiment and the main of the main of the main of the main of the main of the main of the main of the main of the main of the main of the main of the main of the main of the main of the main of the main of the main of the

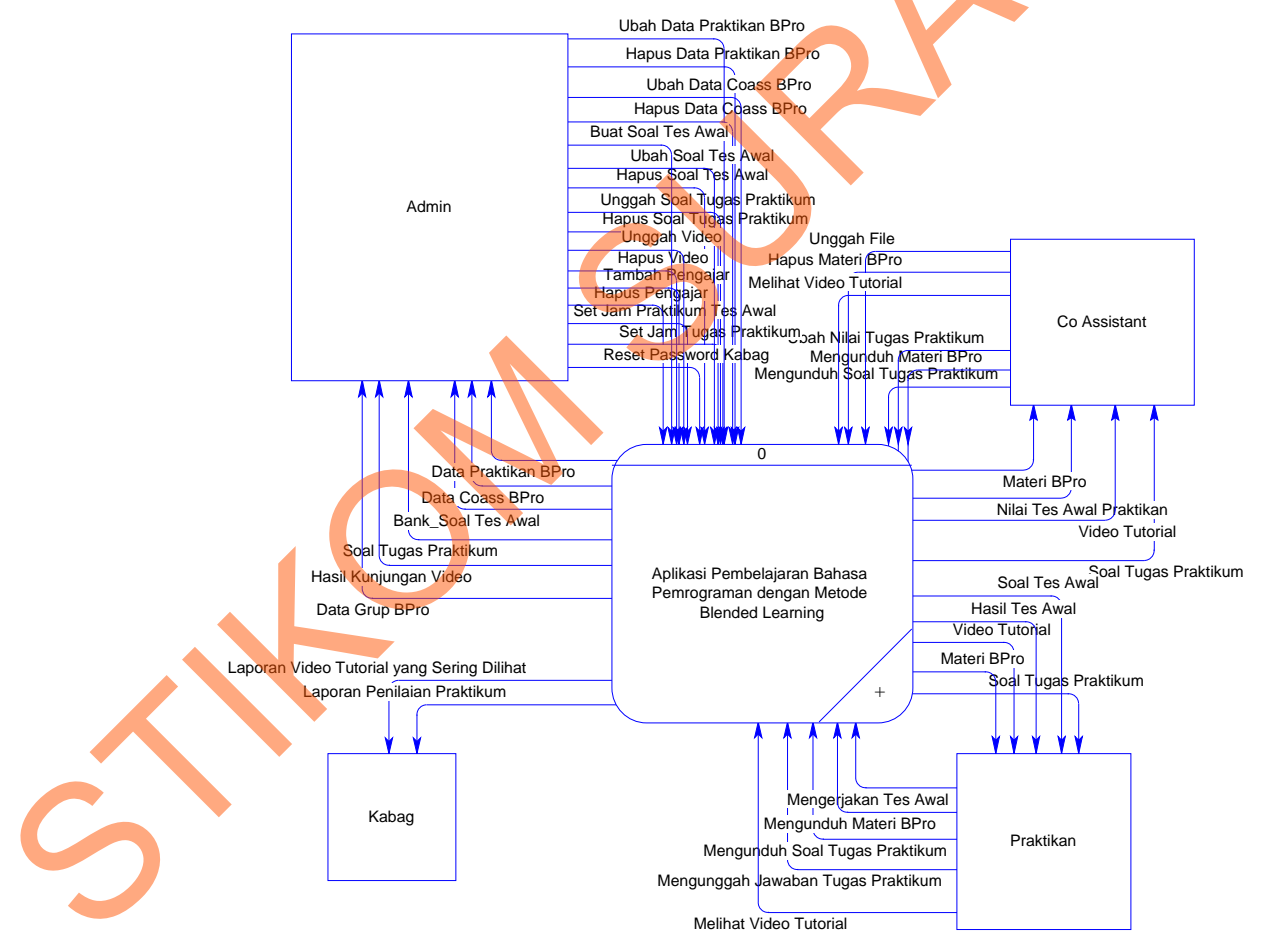

Gambar 3.7 *Context Diagram* Aplikasi Pembelajaran Bahasa Pemrograman dengan Metode Blended Learning

Setiap user memiliki hak akses yang berbeda-beda. Tugas seorang admin yaitu melakukan *maintenance* pada data master yakni data praktikan, Co-Ass, dan grup yang diajar oleh Co-Ass. Selain itu, tes awal, tugas praktikum dan video tutorial juga menjadi tanggung jawab seorang admin dalam mengelola data. Admin juga memiliki hak untuk mereset password kepala bagian apabila terdapat hal-hal yang tidak diinginkan. Hasil kunjungan video menjadi laporan yang berguna untuk mengontrol aktifitas praktikum.

Co-Ass memiliki hak akses untuk mengunggah materi Bahasa Pemrograman ke dalam website. Dalam hal ini, Co-Ass bertanggung jawab apabila materi yang disebarkan tidak sesuai dengan materi Bahasa Pemrograman. Co-Ass juga dapat melihat video tutorial dan materi Bahasa Pemrograman milik Co-Ass Bahasa Pemrograman/Algoritma dan Pemrograman II yang lain. Nilai praktikan berupa tes awal dan tugas praktikum dapat dilihat oleh Co-Ass dan Co-Ass memiliki hak untuk merubah nilai tugas praktikum berdasarkan jawaban praktikan. ntorial juga menjudi nangamg jawab seorang admin dalam mengelola dan Admin juga memiliki hak untuk mereset password kepala bagian apabila terlapat hal-hal yang tidak dinginkan. Hasil kunjungan video menjadi laporan yang be

Praktikan memiliki hak untuk melakukan tes awal dan tugas praktikum, mengunduh materi Bahasa Pemrograman, dan melihat video tutorial. Pelaksanaan tes awal dan tugas praktikum akan dilakukan di kelas dan/atau *online* secara bergantian.

Sedangkan kepala bagian memiliki peranan untuk melihat laporan yang dihasilkan oleh sistem tersebut. Laporan itu berupa laporan penilaian praktikum dan laporan video tutorial yang sering dikunjungi oleh praktikan. Hal itu memudahkan kepala bagian untuk mengetahui proses pembelajaran yang terdapat pada aplikasi pembelajaran berbasis web ini.

# **3.5.2 DFD Level 0 Aplikasi Pembelajaran Bahasa Pemrograman dengan Metode Blended Learning**

DFD Level 0 Aplikasi Pembelajaran Bahasa Pemrograman dengan Metode Blended Learning dapat dilihat pada Gambar 3.8.

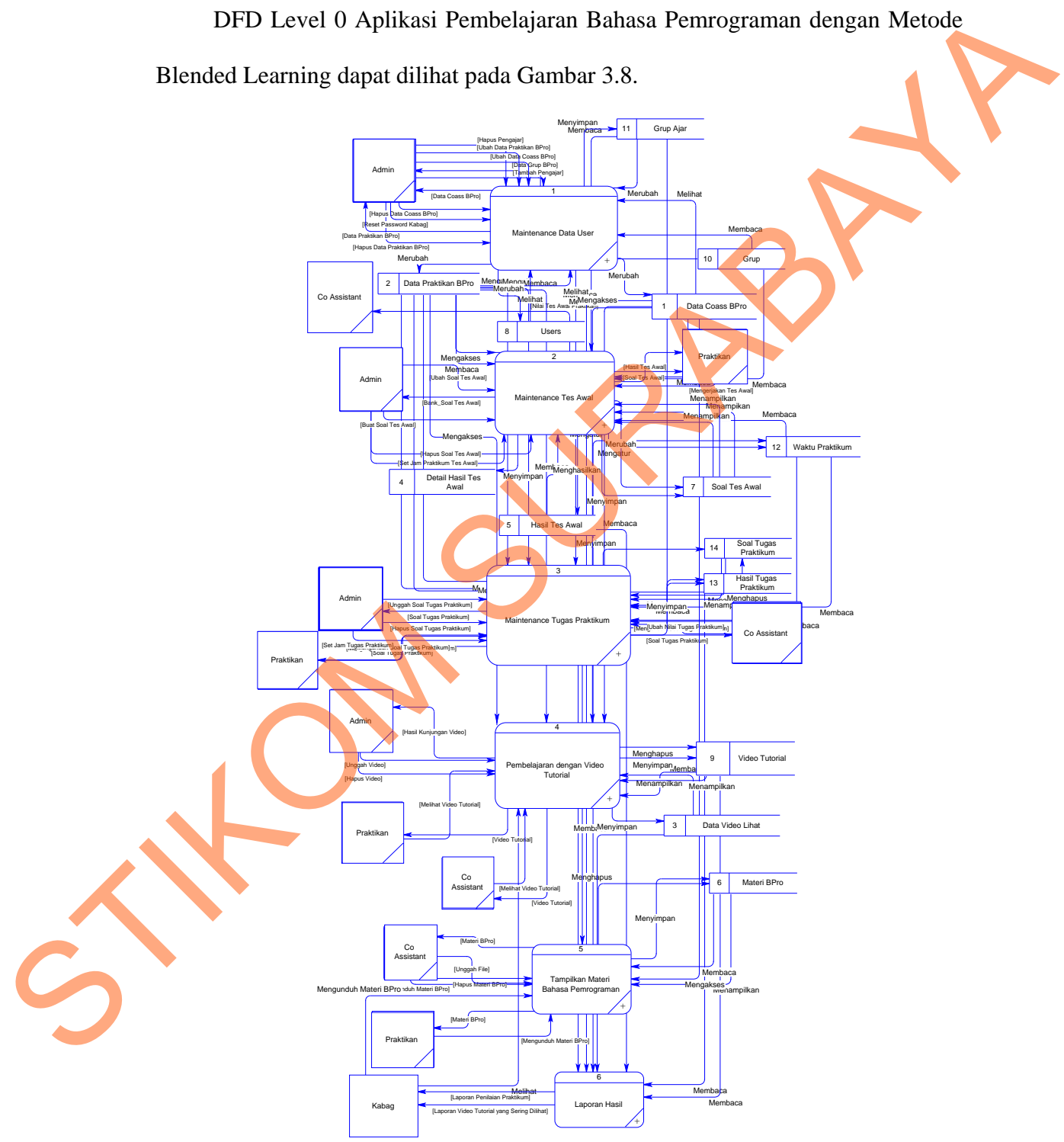

Gambar 3.8 DFD Level 0 Aplikasi Pembelajaran Bahasa Pemrograman dengan Metode Blended Learning

Pada DFD Level 0 terdapat enam subsistem, yaitu subsistem maintenance data user, subsistem maintenance tes awal, subsistem maintenance tugas praktikum, subsistem pembelajaran dengan video tutorial, subsistem pembelajaran materi Bahasa Pemrograman, dan subsistem laporan hasil. Subsistem maintenance data user menyimpan data praktikan, Co-Ass, grup praktikum, dan grup yang diajar oleh Co-Ass. Pada subsistem maintenance tes awal dan subsistem maintenance tugas praktikum, admin memiliki peran untuk memasukkan soal tes awal dan tugas praktikum berdasarkan pertemuan. Soal-soal tersebut nantinya akan dikerjakan oleh praktikan Bahasa Pemrograman untuk mengukur pengetahuan mereka tentang Bahasa Pemrograman. Hasil tes awal dan tugas praktikum nantinya akan dapat dilihat oleh Co-Ass. praktikum, subsistem pembelajaran dengan video tutorial, subsistem pembelajaran materi Bahasa Pemrograman, dan subsistem Inporan hasil. Subsistem maintenance data user menyimpan data reaktikan. Co-Ass, grup praktikum, dan

Subsistem pembelajaran dengan video tutorial dan subsistem pembelajaran materi Bahasa Pemrograman berisi materi yang membahas pokok-pokok bahasan sesuai dengan silabus praktikum. Kedua subsistem ini dapat diakses oleh semua user. Materi video tutorial hanya bisa dilihat secara *online* sedangkan materi dalam bentuk file dapat diuduh oleh user.

Subsistem laporan hasil berisi laporan-laporan yang ditujukan kepada kepala bagian Labkom. Terdapat dua laporan dalam aplikasi ini, yaitu laporan penilaian praktikum dan laporan kunjungan video.

#### **3.5.3 DFD Level 1 Subsistem Maintenance Data User**

DFD Level 1 Subsistem Maintenance Data User dapat dilihat pada

Gambar 3.9.

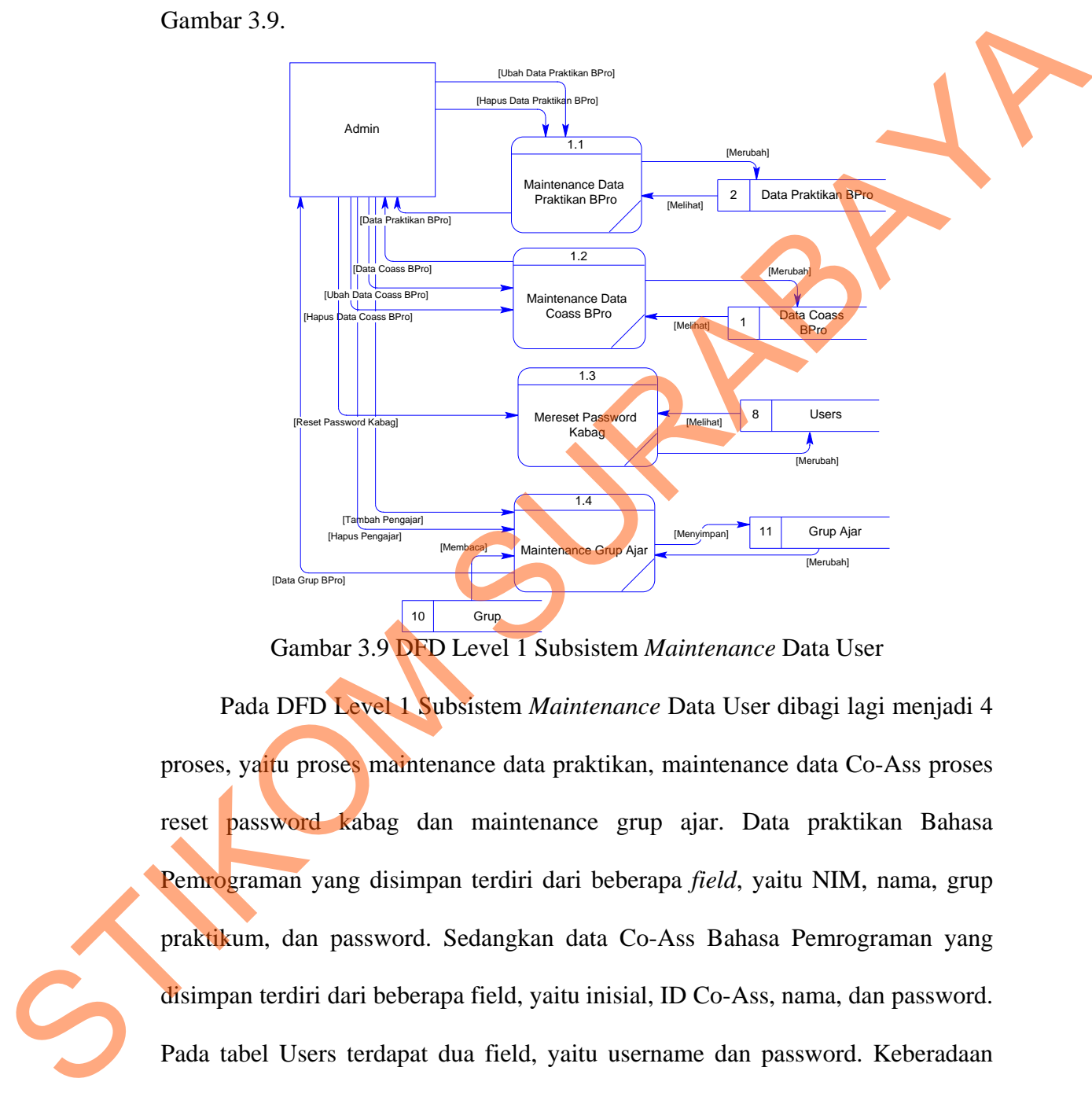

Gambar 3.9 DFD Level 1 Subsistem *Maintenance* Data User

Pada DFD Level 1 Subsistem *Maintenance* Data User dibagi lagi menjadi 4 proses, yaitu proses maintenance data praktikan, maintenance data Co-Ass proses reset password kabag dan maintenance grup ajar. Data praktikan Bahasa Pemrograman yang disimpan terdiri dari beberapa *field*, yaitu NIM, nama, grup praktikum, dan password. Sedangkan data Co-Ass Bahasa Pemrograman yang disimpan terdiri dari beberapa field, yaitu inisial, ID Co-Ass, nama, dan password. Pada tabel Users terdapat dua field, yaitu username dan password. Keberadaan tabel Users hanya ditujukan kepada user admin dan user kabag. Hal ini bertujuan untuk perubahan password. Maintenance grup ajar digunakan untuk merubah pengajar dan melihat grup yang diajar oleh Co-Ass

#### **3.5.4 DFD Level 1 Subsistem Maintenance Tes Awal**

#### DFD Level 1 Subsistem Maintenance Tes Awal dapat dilihat pada

Gambar 3.10.

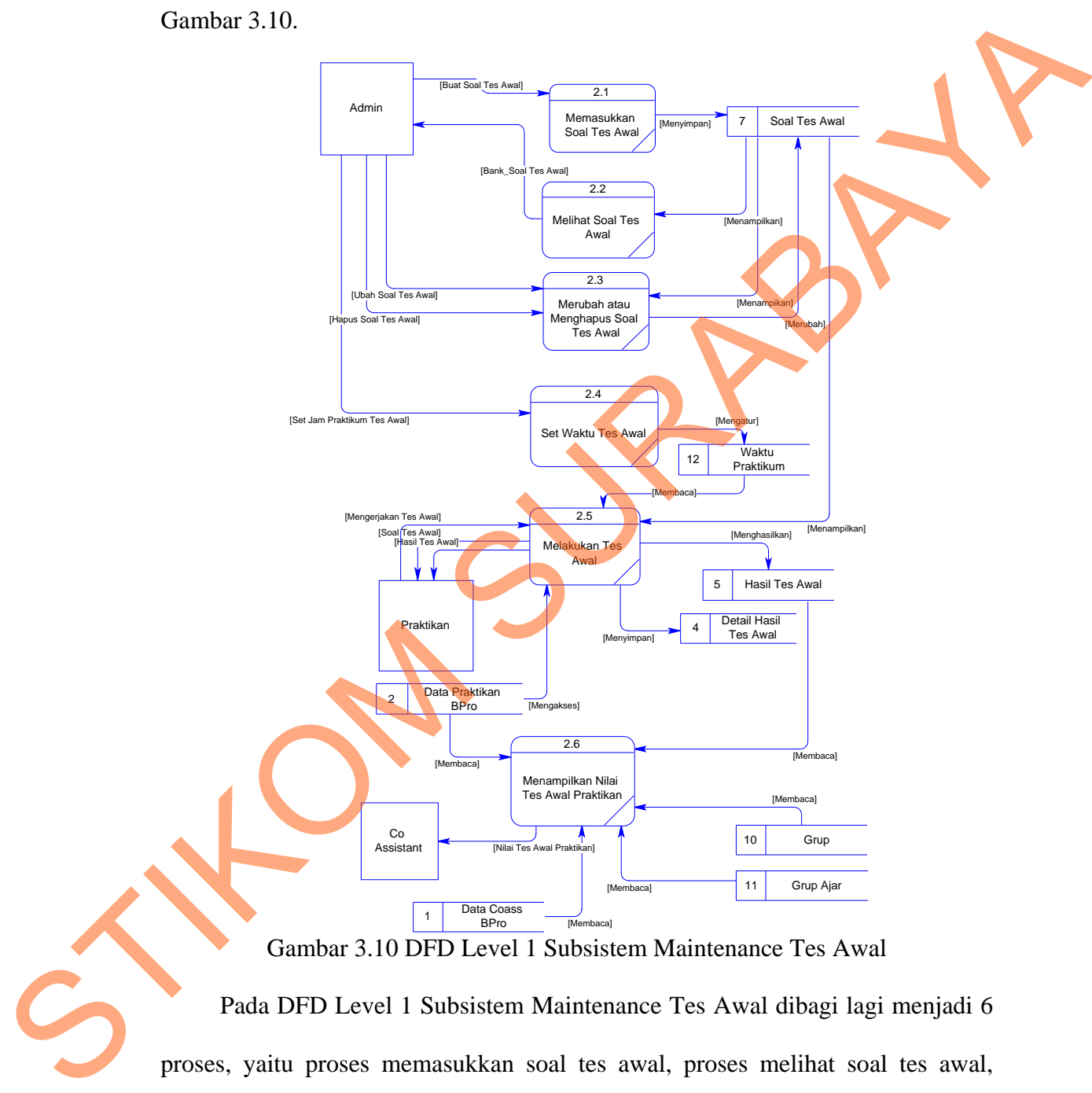

Gambar 3.10 DFD Level 1 Subsistem Maintenance Tes Awal

Pada DFD Level 1 Subsistem Maintenance Tes Awal dibagi lagi menjadi 6 proses, yaitu proses memasukkan soal tes awal, proses melihat soal tes awal, proses merubah/menghapus soal tes awal, proses set waktu tes awal, proses melakukan tes awal dan proses menampilkan hasil simulasi tes awal. Admin memasukkan soal-soal tes awal selama 8 kali pertemuan. Tes awal terdiri dari 10

soal pilihan ganda dengan waktu pengerjaan adalah 5 menit. Praktikan nantinya diminta untuk melakukan tes awal untuk menguji seberapa jauh pengetahuan mereka tentang materi Bahasa Pemrograman. Nilai akan ditampilkan setelah praktikan menyelesaikan tes awal. Hasil akhir simulasi tes awal akan disimpan dan akan menjadi laporan bagi kabag dan Co-Ass. Tes awal hanya bisa dilakukan sekali.

#### **3.5.5 DFD Level 1 Subsistem Maintenance Tugas Praktikum**

DFD Level 1 Subsistem Maintenance Tugas Praktikum dapat dilihat pada Gambar 3.11.

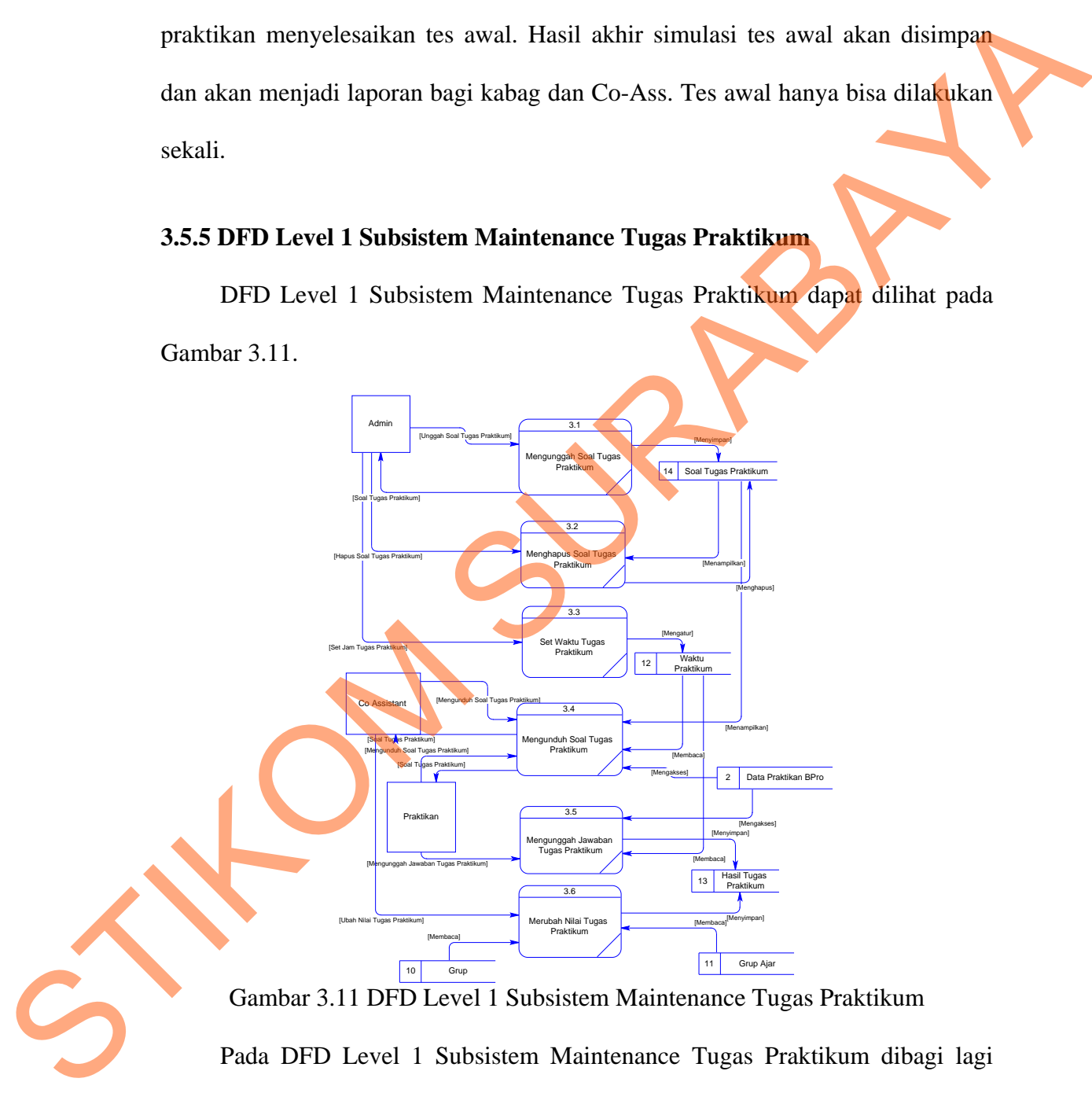

Gambar 3.11 DFD Level 1 Subsistem Maintenance Tugas Praktikum

Pada DFD Level 1 Subsistem Maintenance Tugas Praktikum dibagi lagi menjadi 6 proses, yaitu proses mengunggah soal tugas praktikum, proses menghapus soal tugas praktikum, proses set waktu tugas praktikum, proses mengunggah jawaban tugas praktikum dan proses merubah nilai tugas praktikum. Terdapat dua tipe soal tugas praktikum, yaitu tipe A dan tipe B. Soal tipe A dikerjakan oleh praktikan dengan NIM genap, sedangkan soal tipe B dikerjakan oleh praktikan dengan NIM ganjil. Jawaban tugas praktikum hanya bisa diunggah satu kali.

#### **3.5.6 DFD Level 1 Subsistem Pembelajaran dengan Video Tutorial**

DFD Level 1 Subsistem Pembelajaran dengan Video Tutorial dapat dilihat

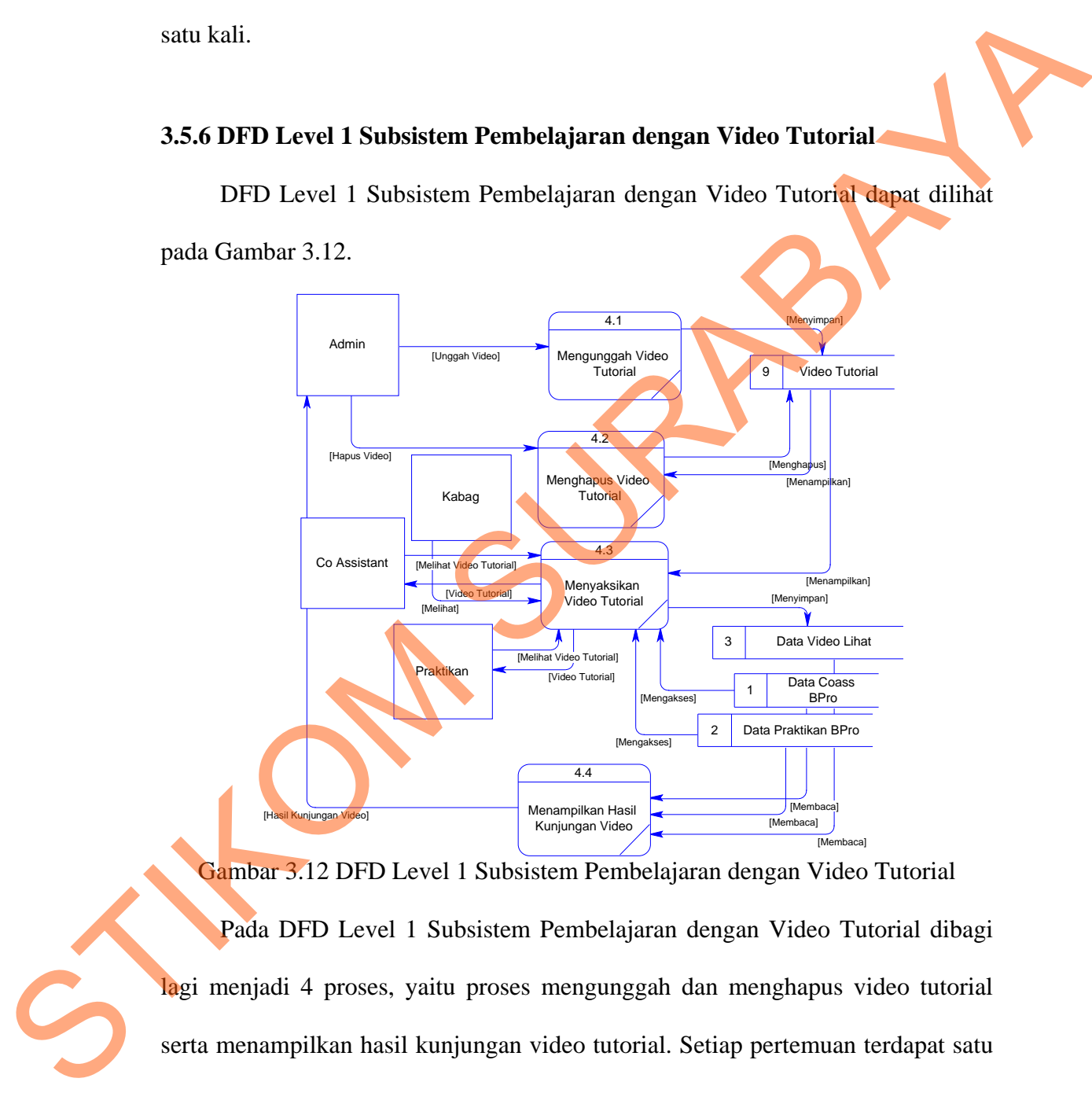

Gambar 3.12 DFD Level 1 Subsistem Pembelajaran dengan Video Tutorial Pada DFD Level 1 Subsistem Pembelajaran dengan Video Tutorial dibagi lagi menjadi 4 proses, yaitu proses mengunggah dan menghapus video tutorial serta menampilkan hasil kunjungan video tutorial. Setiap pertemuan terdapat satu file video tutorial. Video tutorial dapat dibuat oleh Co-Ass maupun dari Labkom. Namun video tutorial hanya bisa diunggah oleh admin. Format video tutorial menggunakan ekstensi *\*.flv*. Selain itu, admin bisa menghapus video tutorial dan

49

mengganti video tutorial yang baru apabila terdapat pembaharuan materi. Video tutorial Bahasa Pemrograman hanya bisa dilihat secara *online* dan *user* tidak bisa mengunduh file tersebut.

#### **3.5.7 DFD Level 1 Subsistem Tampilkan Materi Bahasa Pemrograman**

DFD Level 1 Subsistem Tampilkan Materi Bahasa Pemrograman dapat dilihat pada Gambar 3.13.

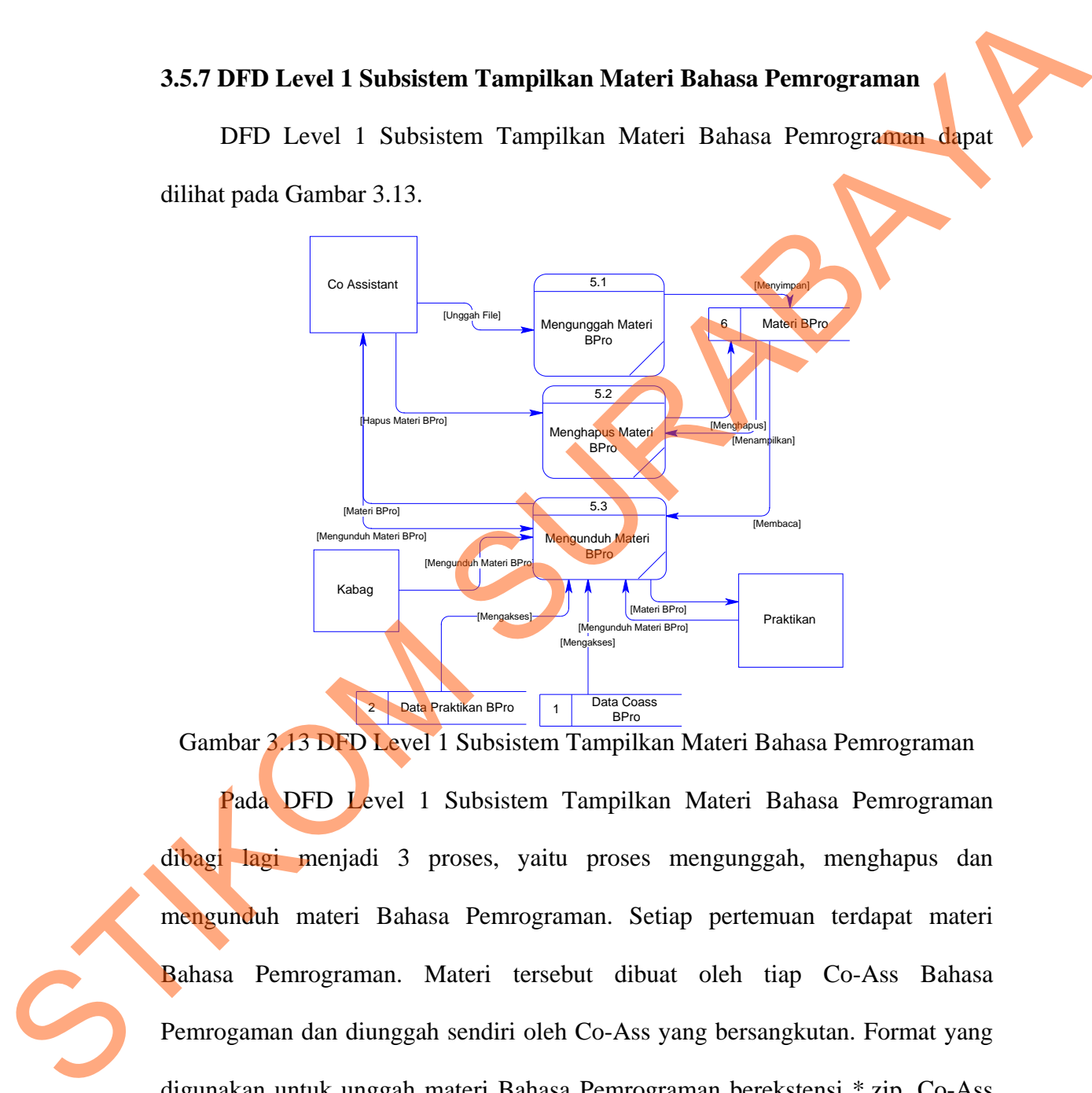

Gambar 3.13 DFD Level 1 Subsistem Tampilkan Materi Bahasa Pemrograman Pada DFD Level 1 Subsistem Tampilkan Materi Bahasa Pemrograman dibagi lagi menjadi 3 proses, yaitu proses mengunggah, menghapus dan mengunduh materi Bahasa Pemrograman. Setiap pertemuan terdapat materi Bahasa Pemrograman. Materi tersebut dibuat oleh tiap Co-Ass Bahasa Pemrogaman dan diunggah sendiri oleh Co-Ass yang bersangkutan. Format yang digunakan untuk unggah materi Bahasa Pemrograman berekstensi \*.zip. Co-Ass hanya bisa menghapus materinya sendiri. Materi tersebut dapat diunduh oleh semua user.

#### **3.5.8 DFD Level 1 Subsistem Pelaporan Hasil**

DFD Level 1 Subsistem Pelaporan Hasil dapat dilihat pada Gambar 3.14.

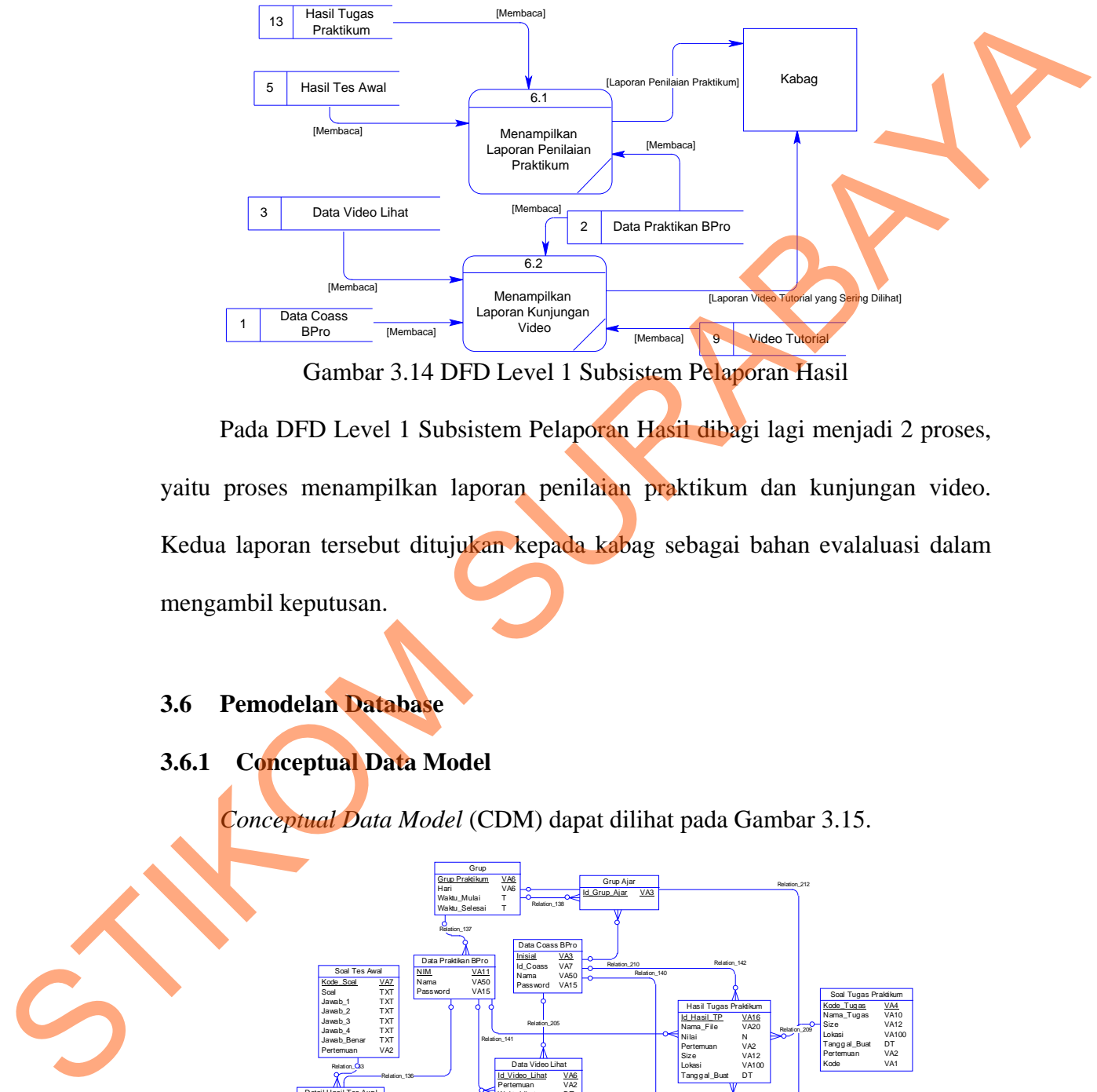

Gambar 3.14 DFD Level 1 Subsistem Pelaporan Hasil

Pada DFD Level 1 Subsistem Pelaporan Hasil dibagi lagi menjadi 2 proses, yaitu proses menampilkan laporan penilaian praktikum dan kunjungan video. Kedua laporan tersebut ditujukan kepada kabag sebagai bahan evalaluasi dalam mengambil keputusan.

# **3.6 Pemodelan Database**

**3.6.1 Conceptual Data Model** 

*Conceptual Data Model* (CDM) dapat dilihat pada Gambar 3.15.

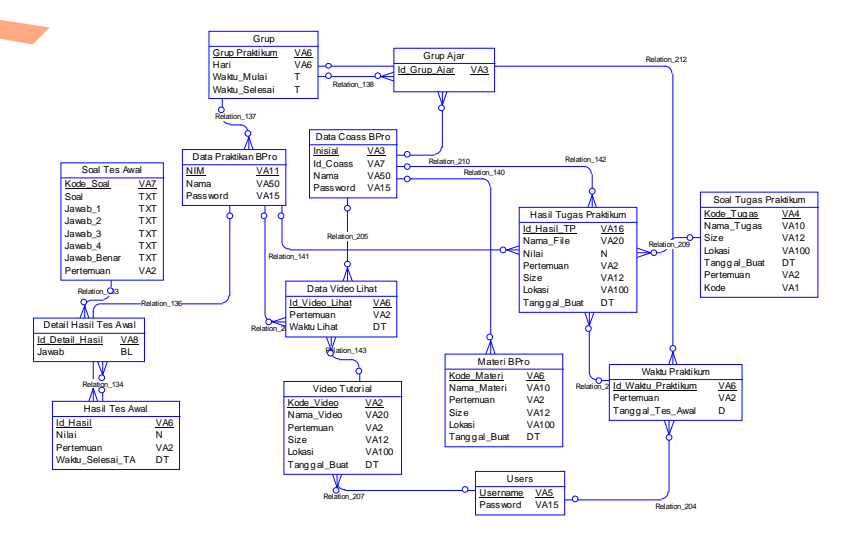

#### Gambar 3.15 Conceptual Data Model

Pada *Conceptual Data Model* (CDM) ini terdapat 14 entitas (tabel). Untuk Co-Ass dapat mengakses video tutorial, melihat nilai praktikan dan mengunggah materi Bahasa Pemrogaman. Sedangkan praktikan hanya dapat mengakses tes awal, tugas praktikum, melihat video tutorial dan mengunduh materi Bahasa Pemrogaman. Untuk user yang tidak memiliki akun hanya bisa mengunduh materi Bahasa Pemrogaman.

#### **3.6.2 Physical Data Model**

*Physical Data Model* (PDM) dapat dilihat pada Gambar 3.16.

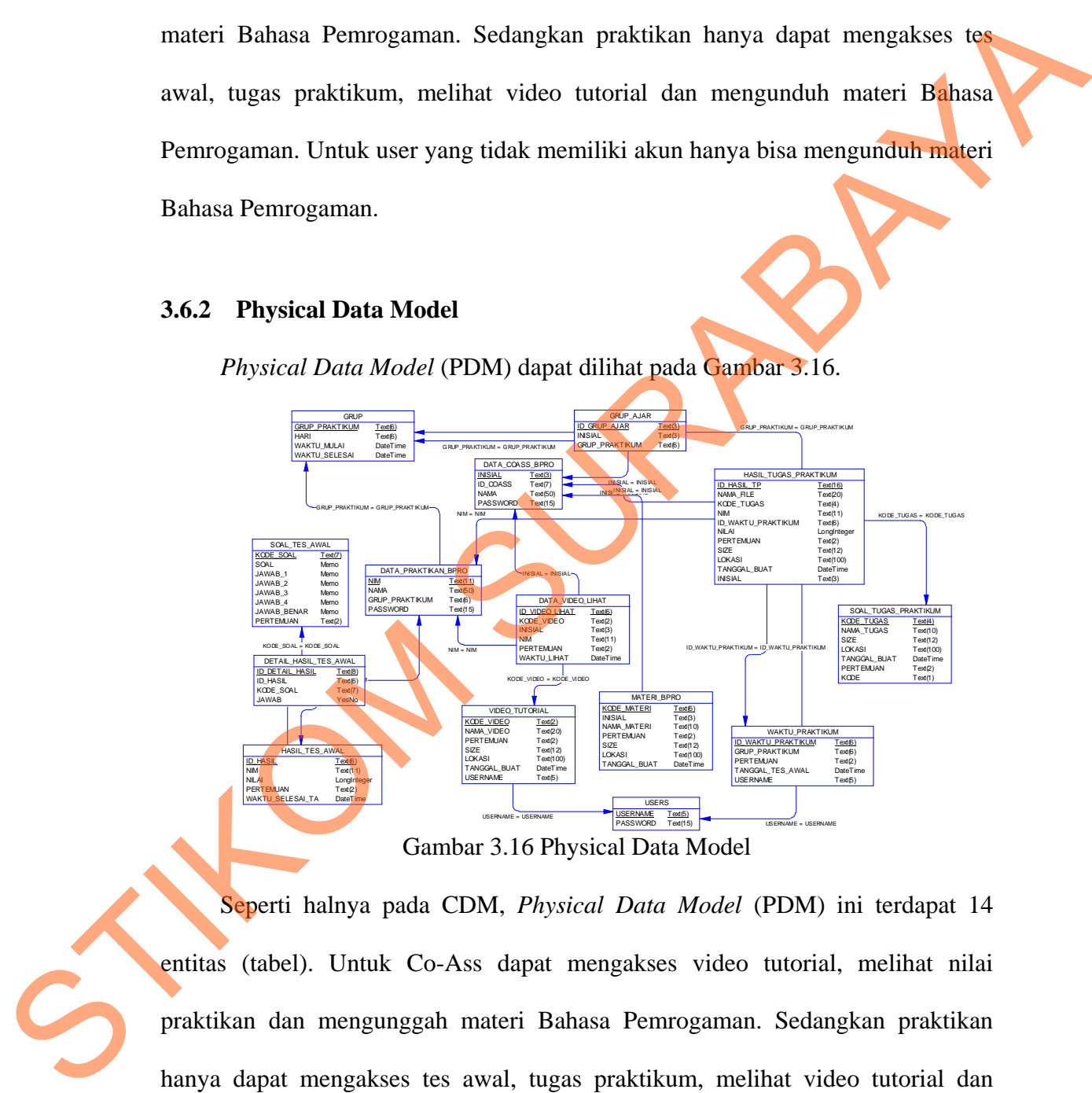

Gambar 3.16 Physical Data Model

Seperti halnya pada CDM, *Physical Data Model* (PDM) ini terdapat 14 entitas (tabel). Untuk Co-Ass dapat mengakses video tutorial, melihat nilai praktikan dan mengunggah materi Bahasa Pemrogaman. Sedangkan praktikan hanya dapat mengakses tes awal, tugas praktikum, melihat video tutorial dan mengunduh materi Bahasa Pemrogaman. Untuk user yang tidak memiliki akun hanya bisa mengunduh materi Bahasa Pemrogaman.

# **3.6.3 Struktur tabel**

Berikut ini akan diuraikan struktur tabel yang nantinya digunakan dalam pembuatan sistem.

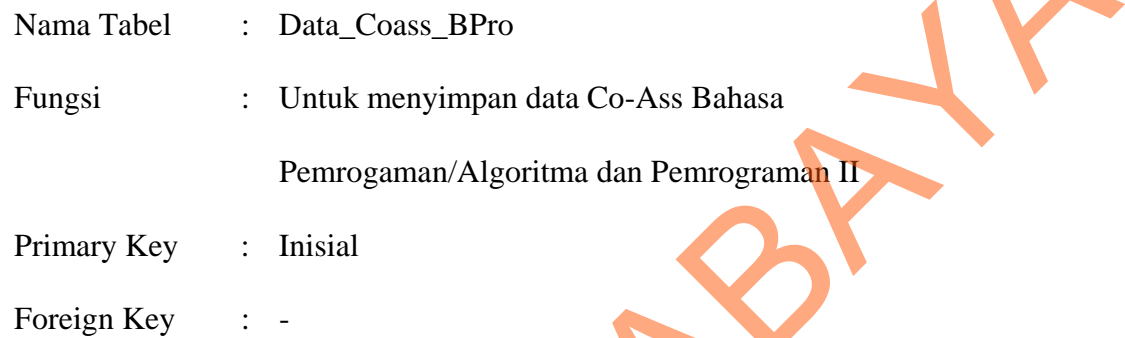

### Tabel 3.1 Data\_Coass\_BPro

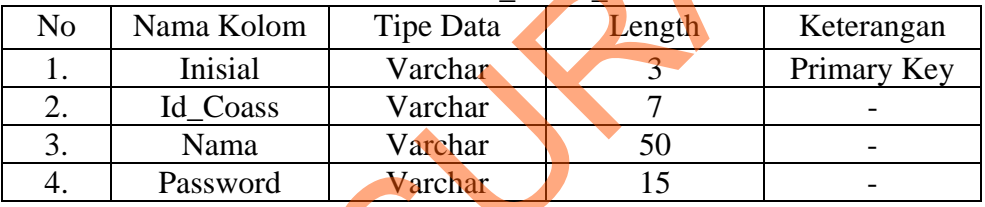

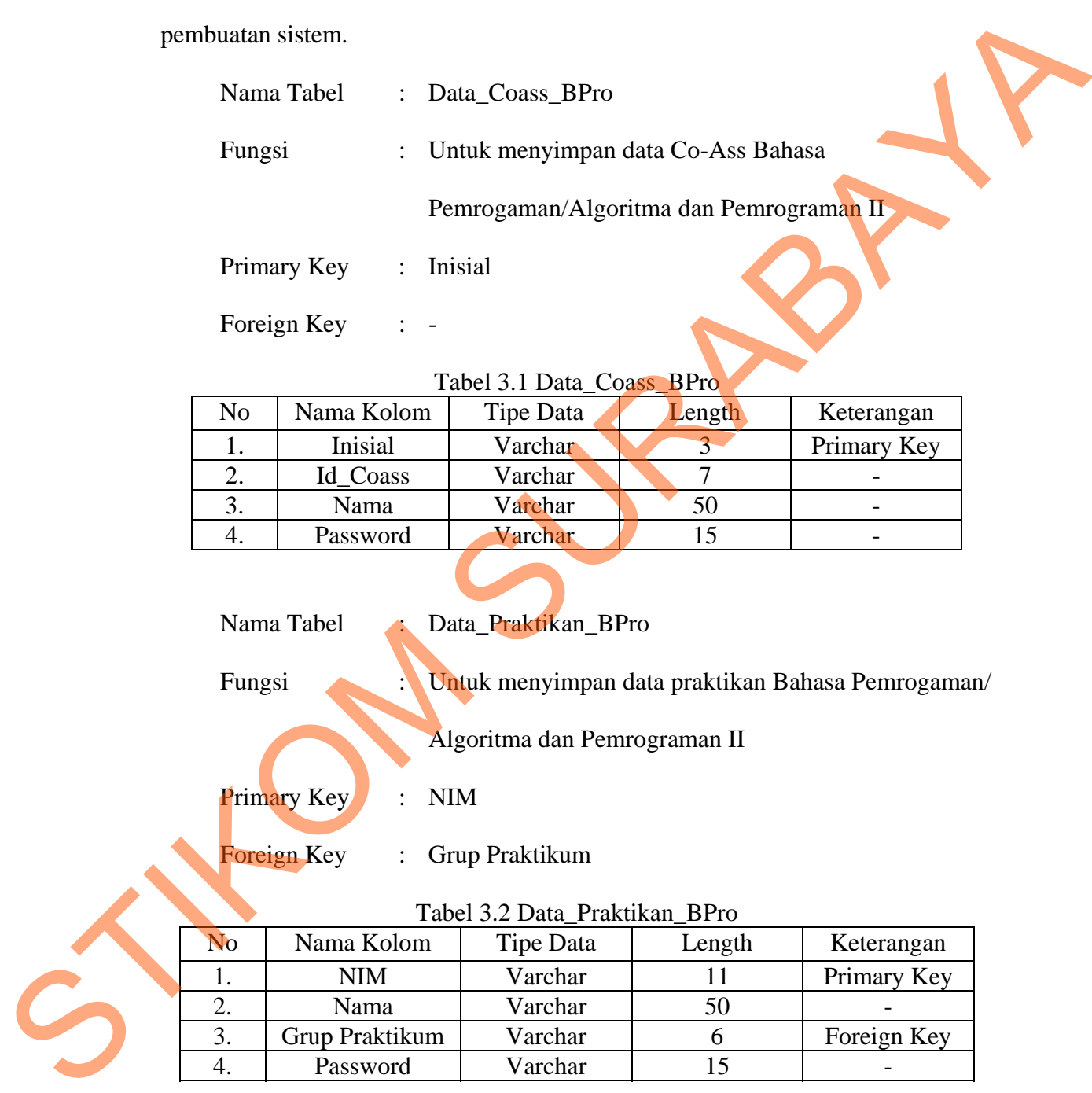

Nama Tabel : Users

Fungsi : Untuk menyimpan dan mengganti password kabag dan

# admin

Primary Key : Username

Foreign Key : -

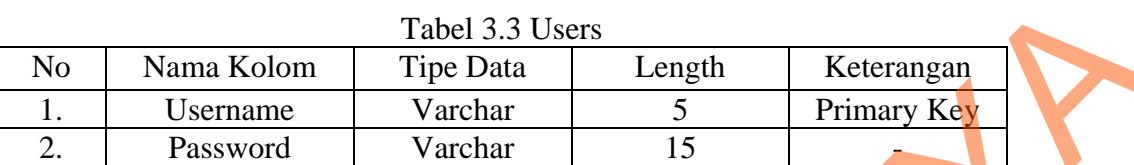

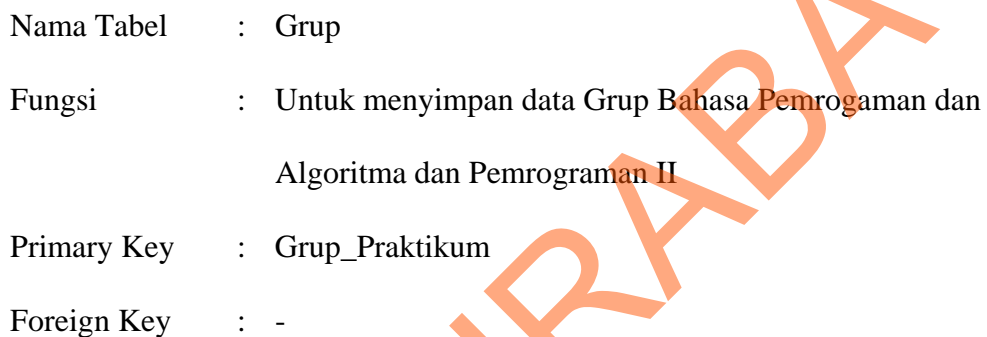

# Tabel 3.4 Grup

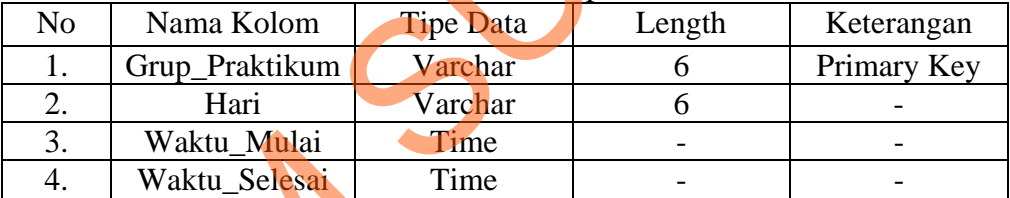

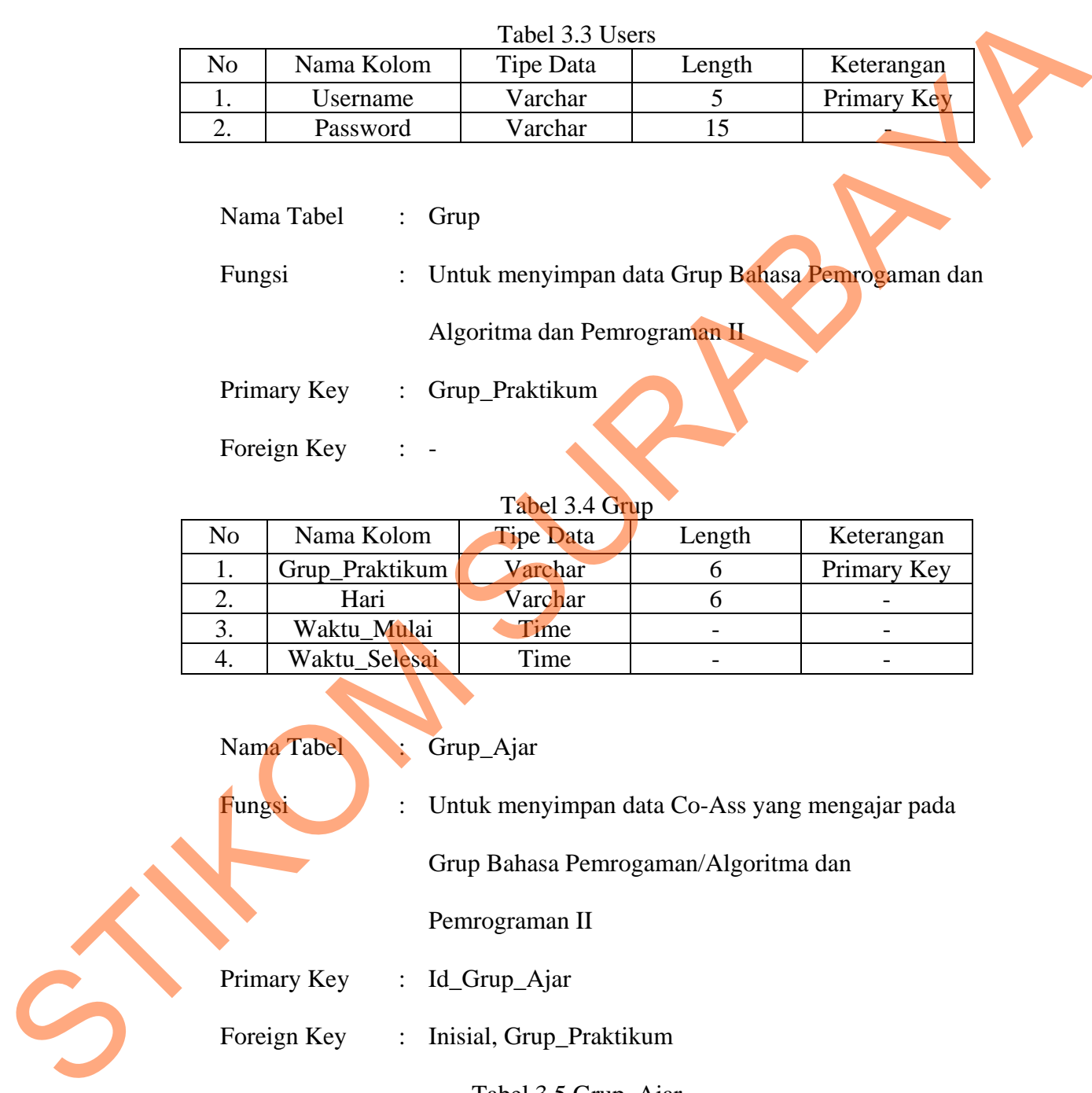

# Tabel 3.5 Grup\_Ajar

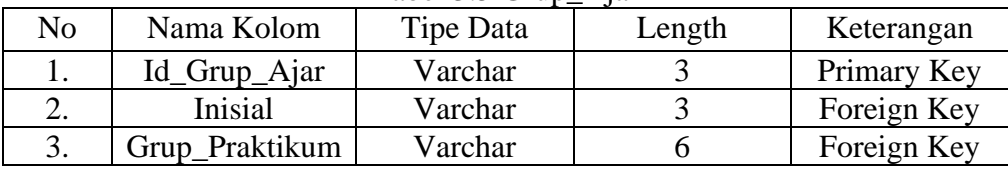

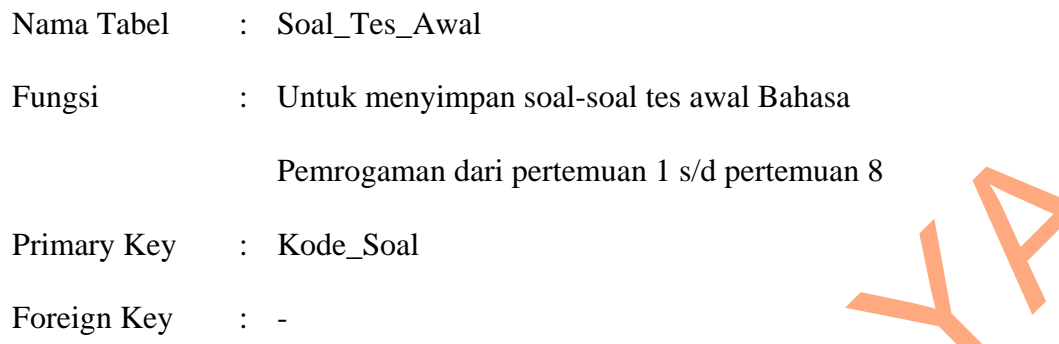

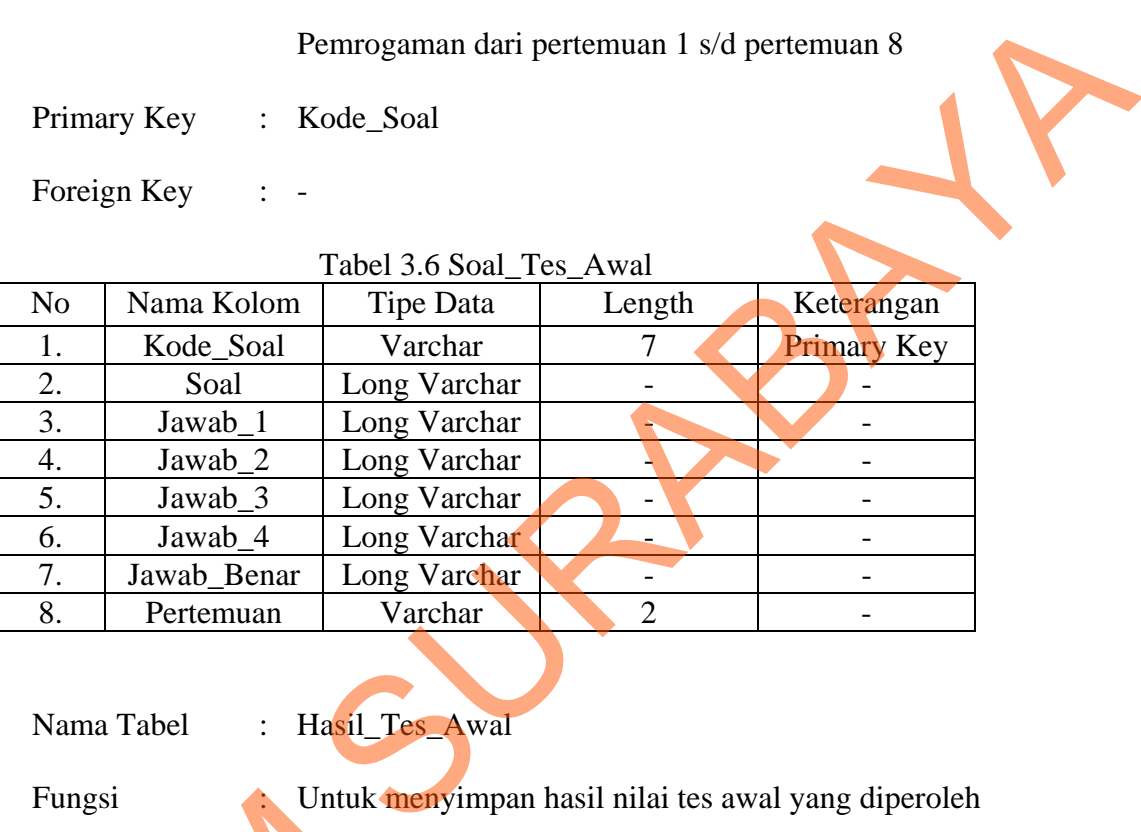

Nama Tabel : Hasil\_Tes\_Awal

Fungsi : Untuk menyimpan hasil nilai tes awal yang diperoleh

praktikan dalam mengerjakan soal-soal tes awal Bahasa

Pemrogaman dari pertemuan 1 s/d pertemuan 8

Primary Key : Id\_Hasil

Foreign Key : NIM

## Tabel 3.7 Hasil\_Tes\_Awal

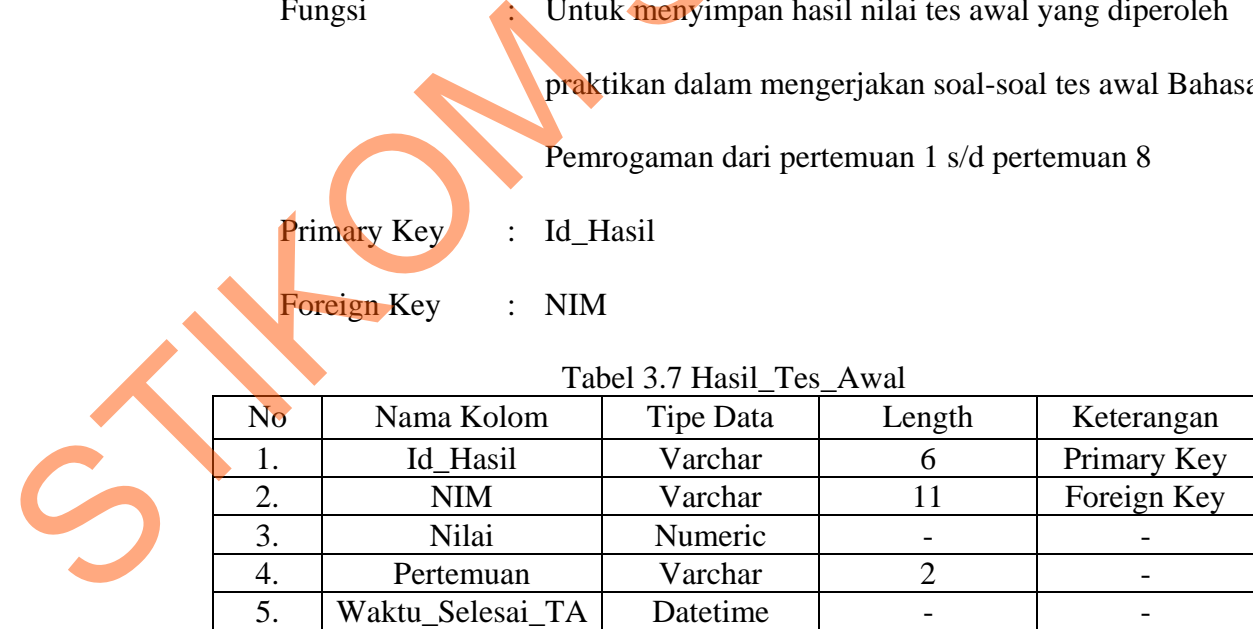

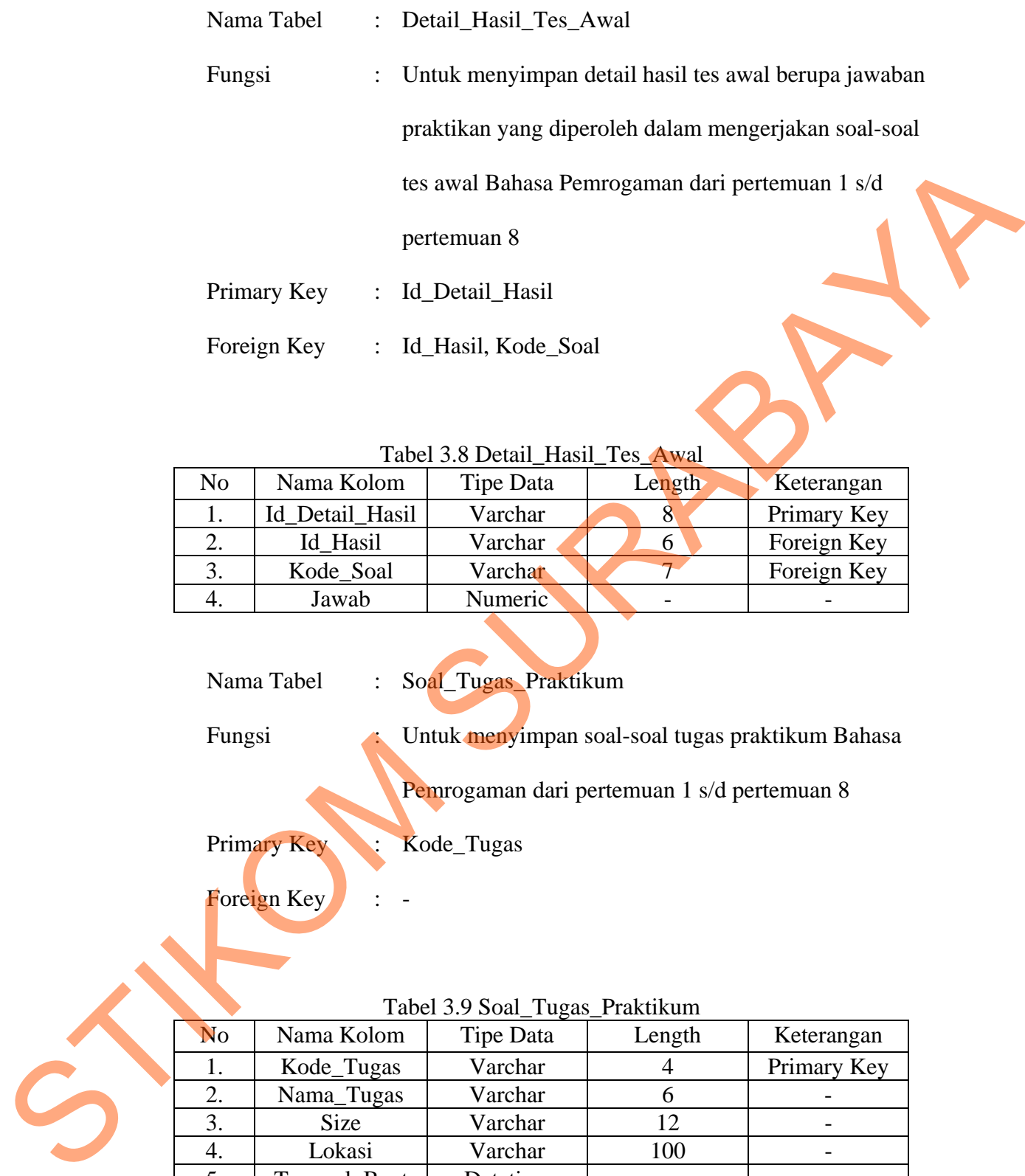

Tabel 3.8 Detail\_Hasil\_Tes\_Awal

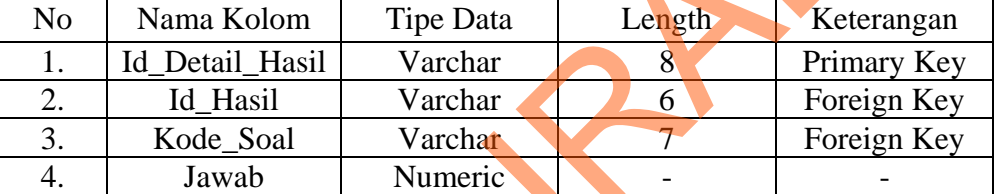

Nama Tabel : Soal\_Tugas\_Praktikum

Fungsi : Untuk menyimpan soal-soal tugas praktikum Bahasa

Pemrogaman dari pertemuan 1 s/d pertemuan 8

Primary Key : Kode\_Tugas

Foreign Key : -

# Tabel 3.9 Soal\_Tugas\_Praktikum

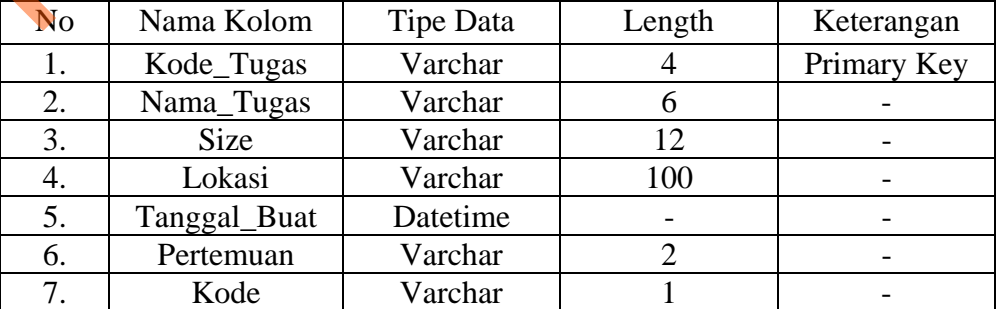

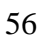

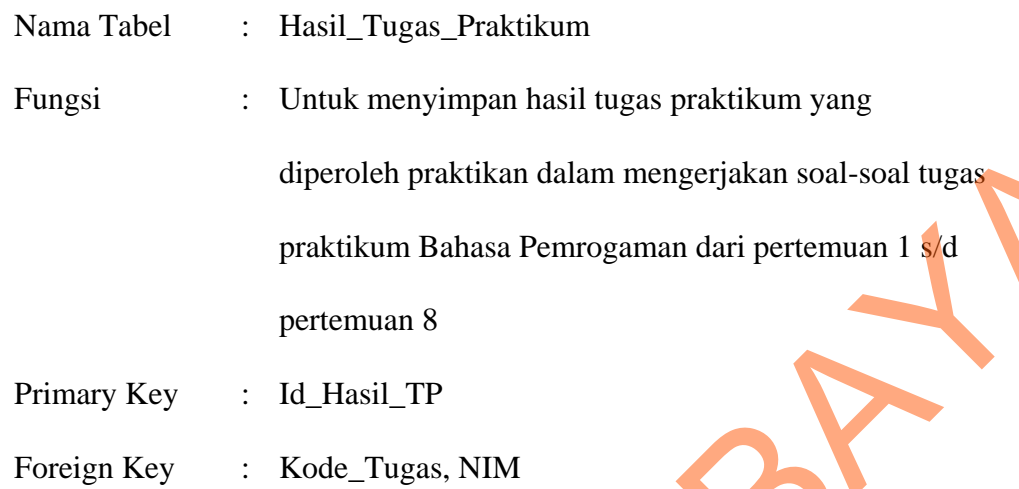

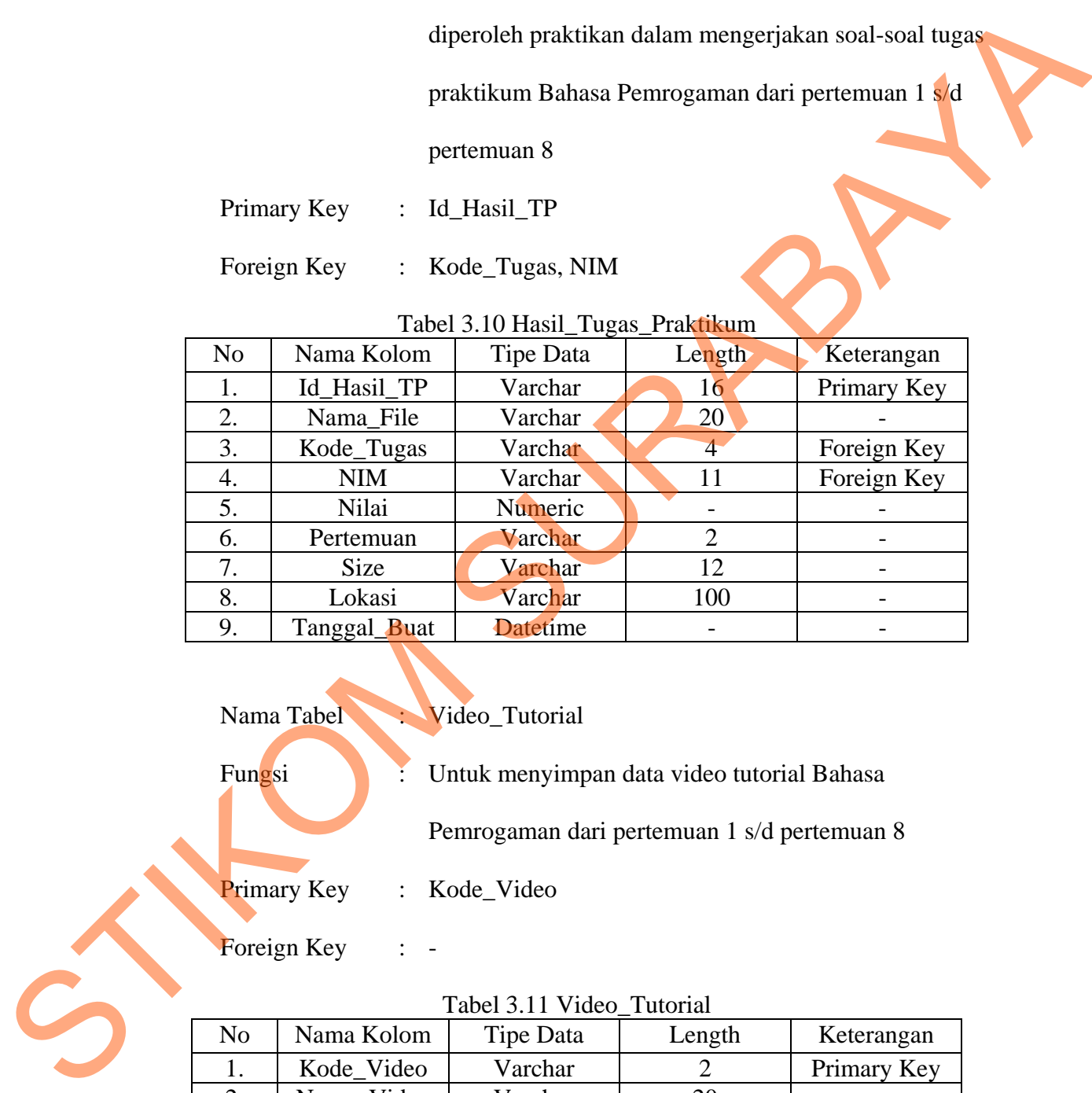

# Tabel 3.10 Hasil\_Tugas\_Praktikum

# Nama Tabel Video\_Tutorial

Fungsi : Untuk menyimpan data video tutorial Bahasa

Pemrogaman dari pertemuan 1 s/d pertemuan 8

Primary Key : Kode\_Video

Foreign Key : -

# No | Nama Kolom | Tipe Data | Length | Keterangan 1. Kode\_Video Varchar 2 Primary Key 2. Nama\_Video Varchar 20 -3. Pertemuan Varchar 2 -4. Size | Varchar | 12 | -5. Lokasi Varchar 100 -6. Tanggal\_Buat Datetime - -

#### Tabel 3.11 Video\_Tutorial

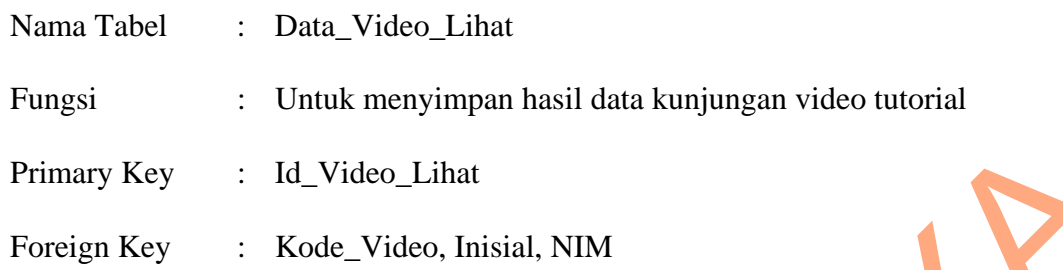

Tabel 3.12 Data\_Video\_Lihat

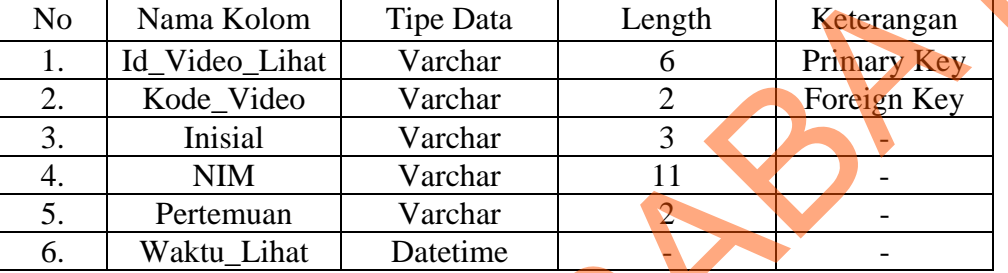

Nama Tabel : Materi\_BPro

Fungsi : Untuk menyimpan materi Bahasa Pemrogaman dari

pertemuan 1 s/d pertemuan 8

Primary Key : Kode\_Materi

Foreign Key : Inisial

# Tabel 3.13 Materi\_BPro

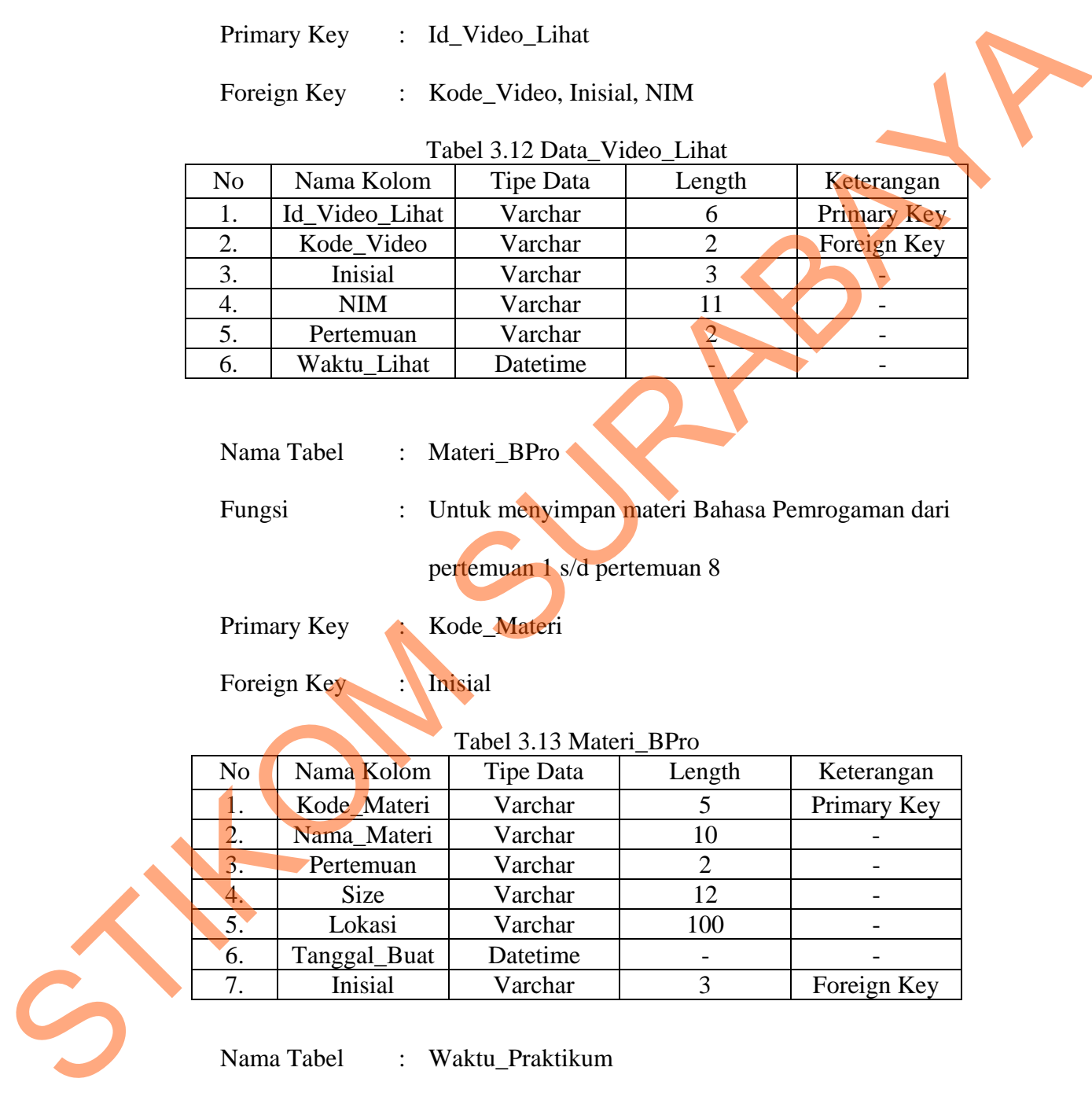

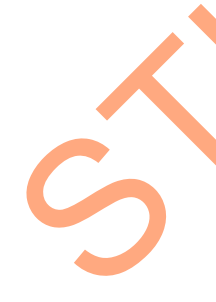

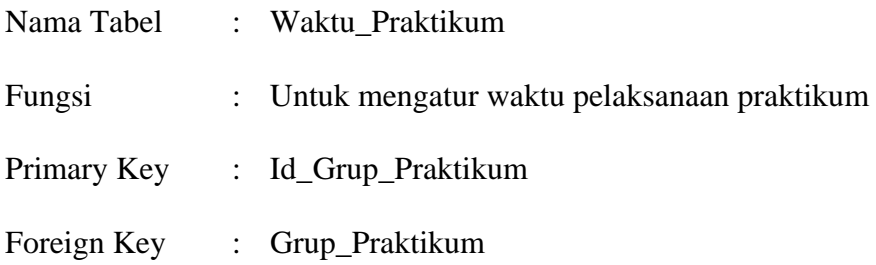

| No | Nama Kolom        | Tipe Data | Length | Keterangan  |  |  |  |  |  |  |
|----|-------------------|-----------|--------|-------------|--|--|--|--|--|--|
|    | Id_Grup_Praktikum | Varchar   |        | Primary Key |  |  |  |  |  |  |
| 2. | Grup_Praktikum    | Varchar   |        | Foreign Key |  |  |  |  |  |  |
|    | Pertemuan         | Numeric   |        |             |  |  |  |  |  |  |
| J. | Tanggal_Tes_Awal  | Date      |        |             |  |  |  |  |  |  |

Tabel 3.14 Waktu\_Praktikum

#### **3.7 Desain Input/Output**

Setelah melakukan perancangan basis data, tahap selanjutnya adalah membuat desain input/output. Desain ini berguna untuk menggambarkan interaksi antara pengguna dengan sistem yang dibuat. Dari hasil analisis yang telah dilakukan sebelumnya, aplikasi yang dibuat ini akan digunakan oleh empat jenis pengguna, yaitu: admin, praktikan, Co-Ass Bahasa Pemrogaman, praktikan, dan kabag. Terancangan basis data, tahap selanjutnya adalah<br>
att. Desain ini berguna untuk menggambarkan interaksi<br>
sistem yang dibuat. Dari hasil analisis yang telah<br>
ikasi yang dibuat ini akan digunakan oleh empat jenis<br>
aktikan, C

#### **A. Desain Halaman Login**

Halaman login ini digunakan untuk melakukan validasi terhadap pengguna sebelum masuk ke dalam sistem yang dibuat. Pada halaman ini, kelima jenis pengguna harus memasukkan *username* dan pin pada kolom *password*. Untuk lebih jelasnya, desain halaman login dapat dilihat pada Gambar 3.17.

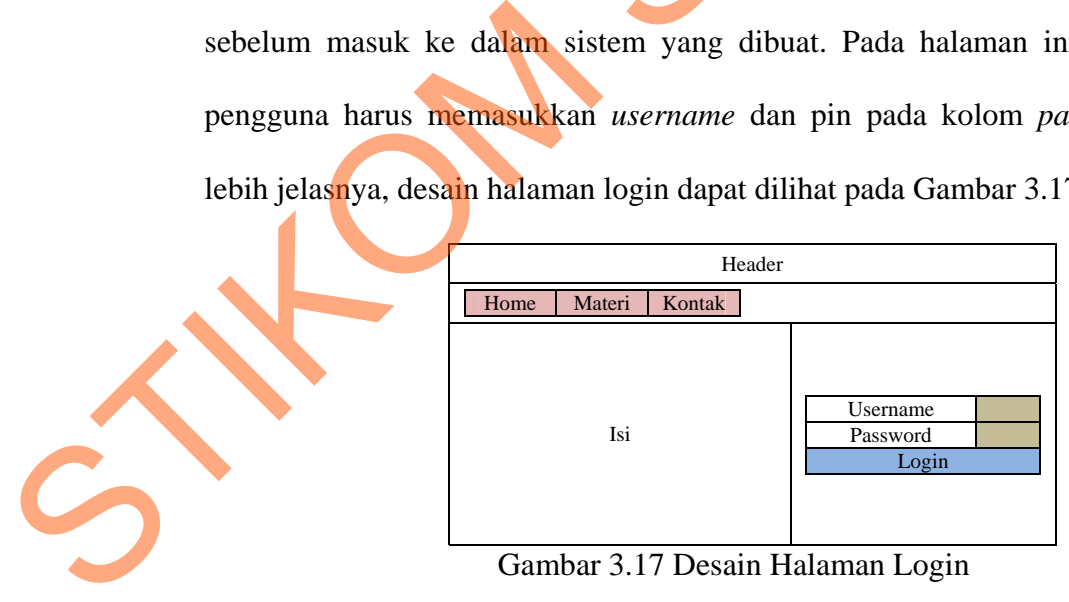

Gambar 3.17 Desain Halaman Login

#### **B. Desain Halaman Materi**

Halaman materi digunakan untuk melihat dan menampilkan materi Bahasa Pemrograman. User dapat mengunduh materi tersebut sebagai bahan belajar. Gambar 3.18 menunjukkan desain halaman materi.

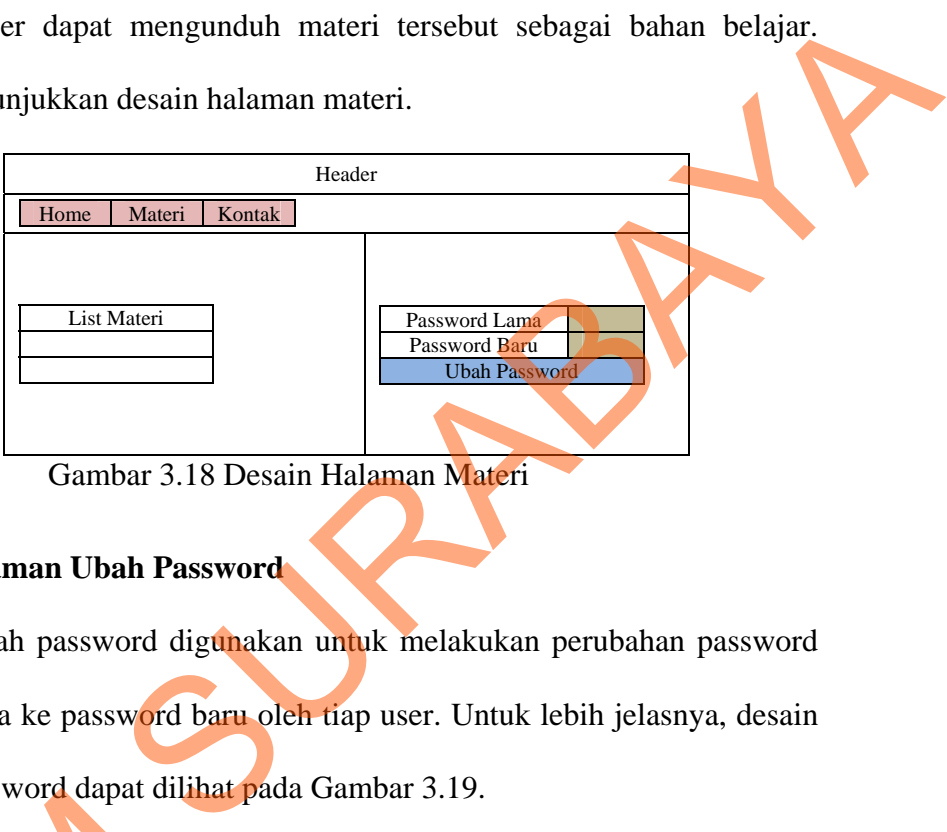

Gambar 3.18 Desain Halaman Materi

## **C. Desain Halaman Ubah Password**

Halaman ubah password digunakan untuk melakukan perubahan password dari password lama ke password baru oleh tiap user. Untuk lebih jelasnya, desain halaman ubah password dapat dilihat pada Gambar 3.19.

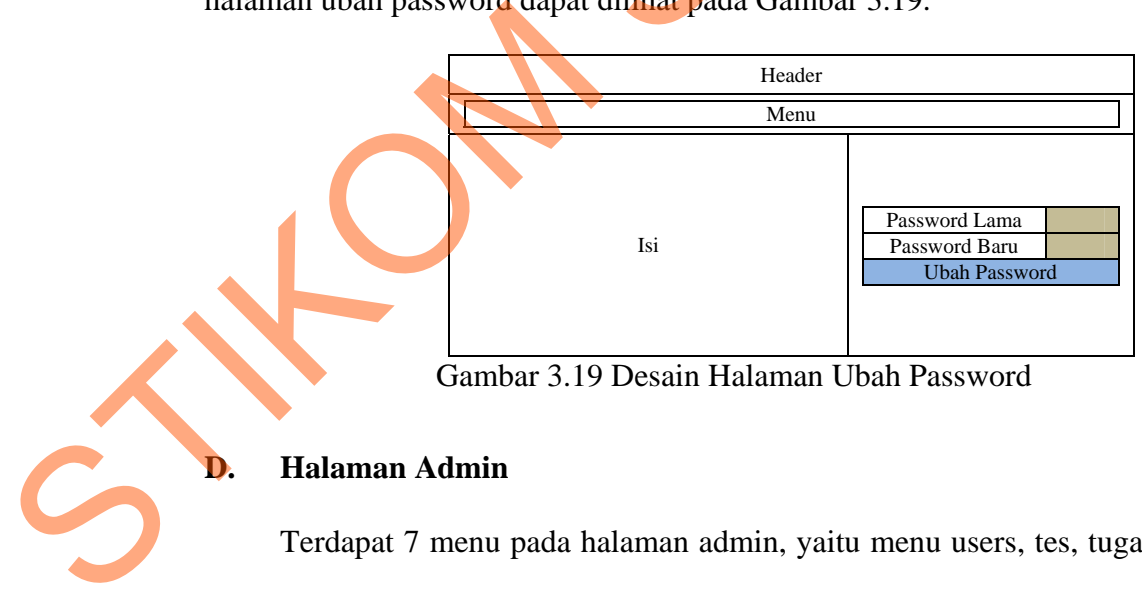

Gambar 3.19 Desain Halaman Ubah Password

#### **D. Halaman Admin**

Terdapat 7 menu pada halaman admin, yaitu menu users, tes, tugas, materi, pengaturan, kontak, dan menu keluar.

#### **D.1. Menu Praktikan**

#### **D.1.1. Desain Halaman Data Praktikan**

Halaman data praktikan digunakan untuk menampilkan data praktikan Bahasa Pemrograman dan/atau Algoritma dan Pemrograman II. Data praktikan yang akan ditampilkan terdiri dari NIM, nama, dan grup praktikum. Gambar 3.20 menunjukkan desain halaman data praktikan.

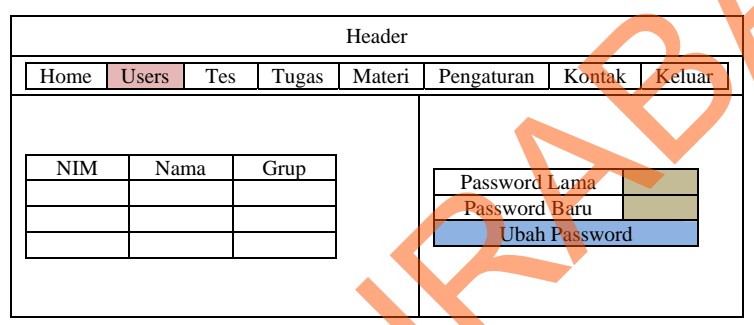

Gambar 3.20 Desain Halaman Data Praktikan

### **D.1.2. Desain Halaman Ubah/Hapus Data Praktikan**

Halaman ubah/hapus data praktikan digunakan untuk mengubah dan/atau menghapus data praktikan. Data yang dapat dirubah adalah password dan grup praktikum. Keberadaan halaman ini terletak pada halaman data praktikan ketika admin ingin melihat lebih detail. Gambar 3.21 menunjukkan desain halaman ubah/hapus data praktikan. Halaman data praktikan digunakan untuk menampilkan data praktikan<br>
Bahasa Pemrograman dan/atau Algoritma dan Pemrograman II. Data praktikan<br>
yang akan ditampilkan terdiri dari NIM, nama, dan grup praktikum. Gembar 3.20<br>
m

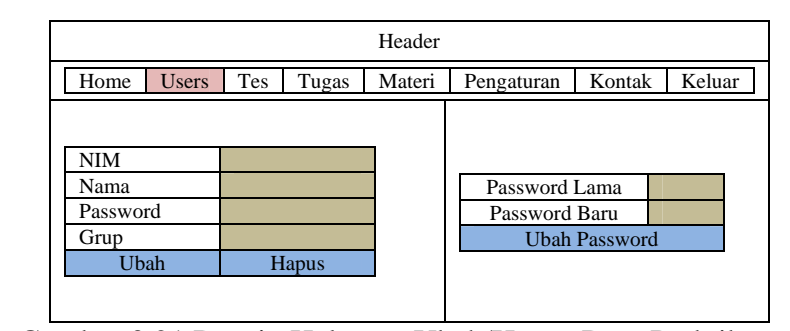

Gambar 3.21 Desain Halaman Ubah/Hapus Data Praktikan

#### **D.1.3. Desain Halaman Data Co-Aass**

Halaman data Co-Ass digunakan untuk menampilkan data coass Bahasa Pemrograman. Data Co-Ass yang ditampilkan terdiri dari inisial, id coass, dan nama. Gambar 3.22 menunjukkan desain halaman tampil data coass.

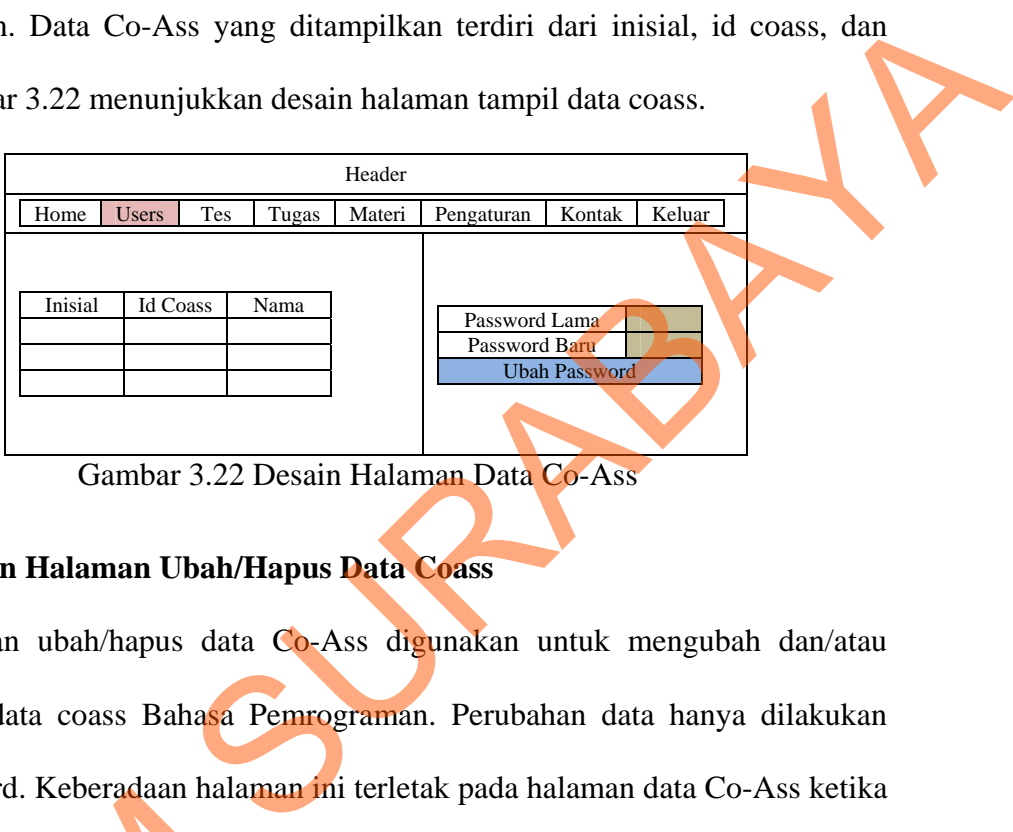

Gambar 3.22 Desain Halaman Data Co-Ass

#### **D.1.4. Desain Halaman Ubah/Hapus Data Coass**

Halaman ubah/hapus data Co-Ass digunakan untuk mengubah dan/atau menghapus data coass Bahasa Pemrograman. Perubahan data hanya dilakukan pada password. Keberadaan halaman ini terletak pada halaman data Co-Ass ketika admin ingin melihat lebih detail. Gambar 3.23 menunjukkan desain halaman ubah/hapus data Co-Ass.

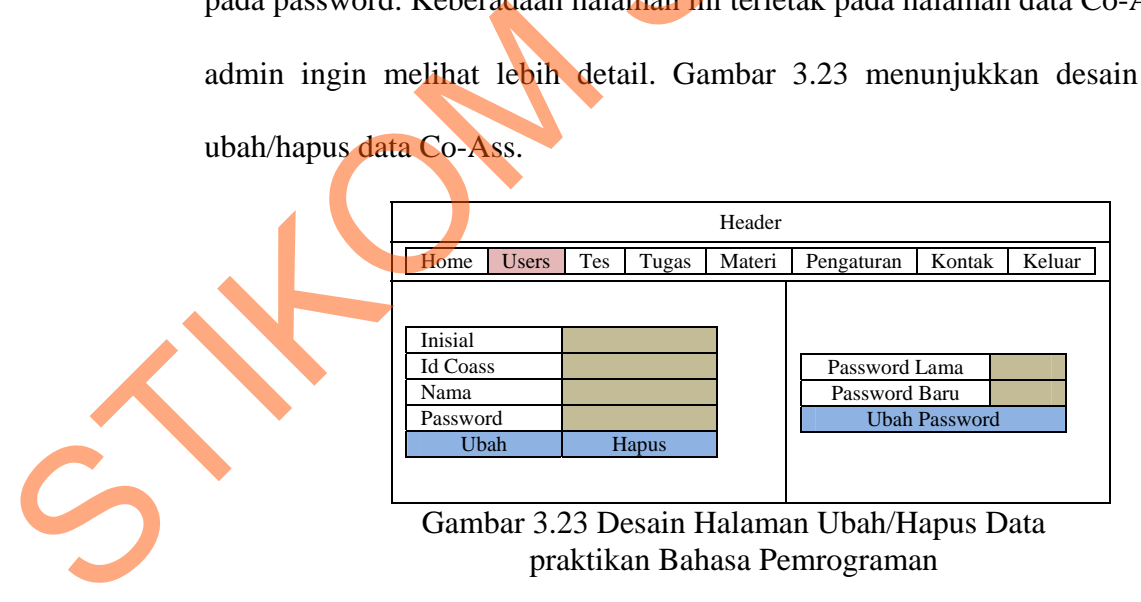

#### **D.2. Menu Tes**

#### **D.2.1. Desain Halaman Buat Soal Tes Awal**

Halaman buat soal tes awal digunakan untuk memasukkan soal tes awal ke dalam database. Soal tes awal dikategorikan berdasarkan tiap pertemuan. Soal tes awal yang disimpan meliputi kode soal, soal, pertemuan, pilihan jawaban, dan jawaban yang benar. Gambar 3.24 menunjukkan desain halaman buat soal tes awal. Halaman bust sold tes awal digunakan untuk memasukkan sold tes awal ke<br>dalam darabase. Sold tes awal dikategorikan berdasarkan tiap pertemuan, silahan kawahan dan<br>jawahan yang benar. Gambar 3.24 menunjukkan desain halaman

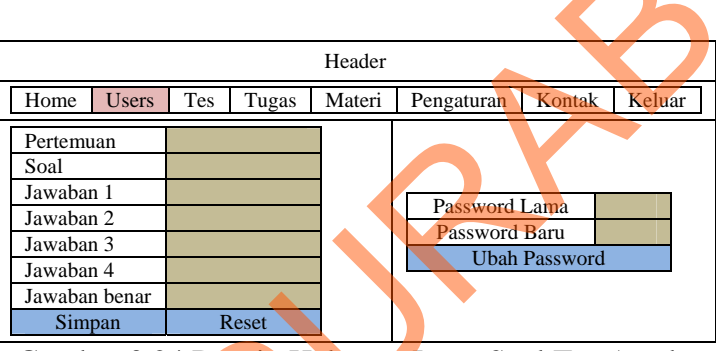

Gambar 3.24 Desain Halaman Input Soal Tes Awal

### **D.2.2. Desain Halaman Bank Soal Tes Awal**

Halaman bank soal tes awal digunakan untuk menampilkan soal tes awal. Soal tes awal dikategorikan berdasarkan tiap pertemuan. Soal tes awal yang ditampilkan meliputi kode soal, soal, pertemuan, pilihan jawaban, dan jawaban yang benar. Jawaban yang benar akan diberi warna merah. Gambar 3.25 menunjukkan desain halaman bank soal tes awal.

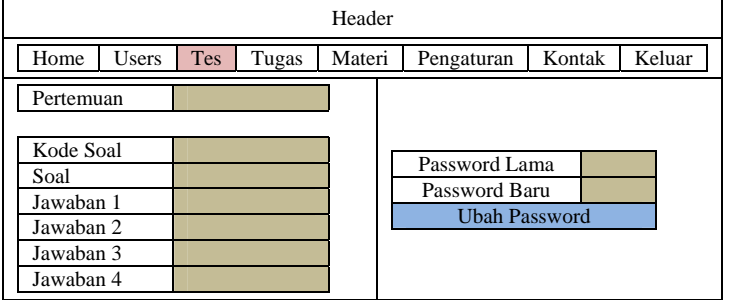

Gambar 3.25 Desain Halaman Lihat Soal Tes Awal

#### **D.2.3. Desain Halaman Ubah/Hapus Soal Tes Awal**

Halaman ubah/hapus soal tes awal digunakan untuk mengubah dan/atau menghapus soal tes awal berdasarkan data yang dipilih. Data yang dapat dirubah adalah password dan grup praktikum. Keberadaan halaman ini terletak pada halaman bank soal tes awal ketika admin ingin melihat lebih detail. Gambar 3.26 menunjukkan desain halaman ubah/hapus soal tes awal.

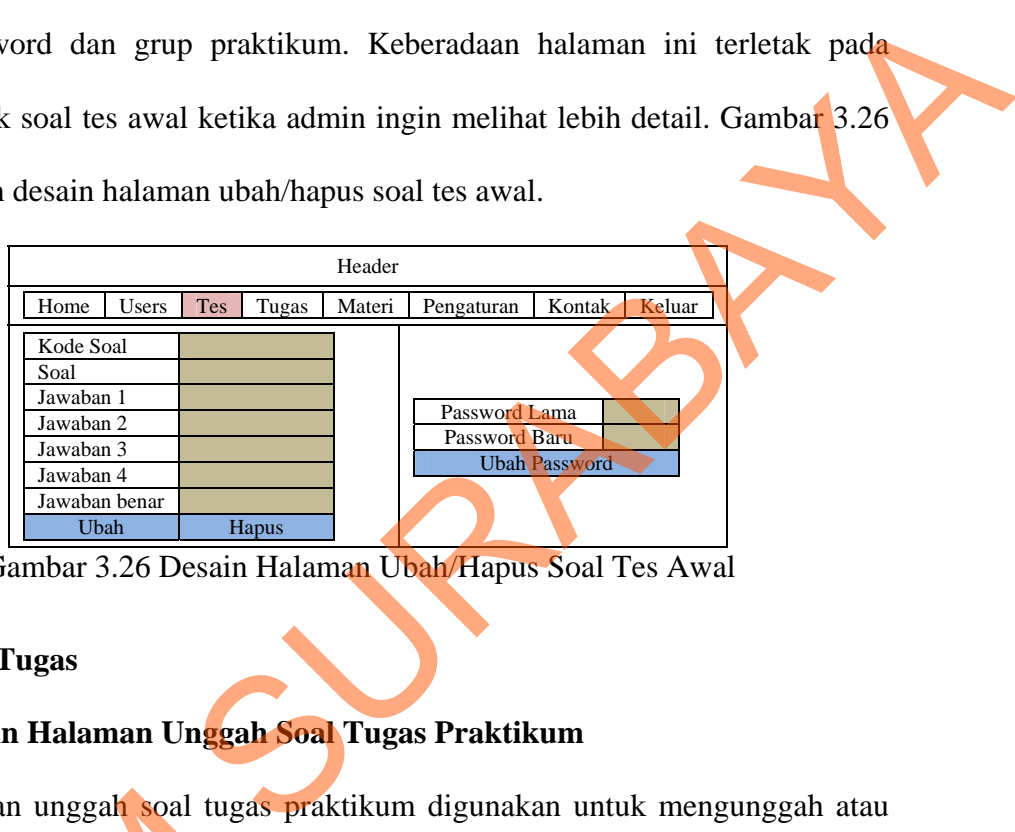

Gambar 3.26 Desain Halaman Ubah/Hapus Soal Tes Awal

#### **D.3. Menu Tugas**

### **D.3.1. Desain Halaman Unggah Soal Tugas Praktikum**

Halaman unggah soal tugas praktikum digunakan untuk mengunggah atau memasukkan soal tugas praktikum berdasarkan tiap pertemuan ke dalam database. Gambar 3.27 menunjukkan desain halaman unggah soal tugas praktikum.

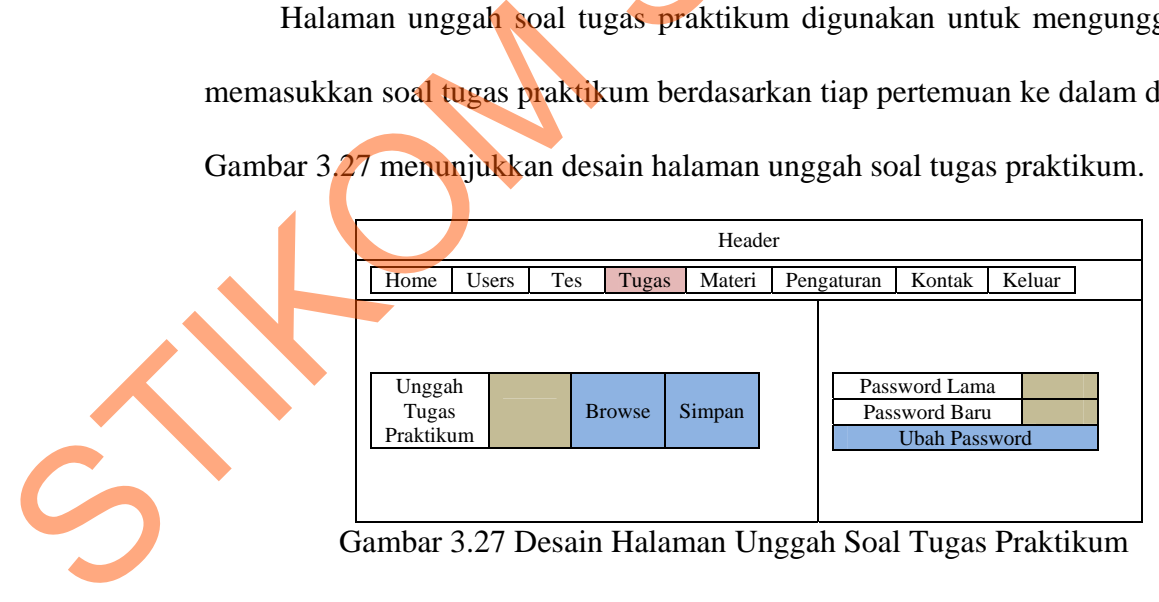

#### **D.3.2. Desain Halaman Data Soal Tugas Praktikum**

Halaman data soal tugas praktikum digunakan untuk menampilkan soal tugas praktikum. Soal tugas dibedakan menjadi dua tipe pada setiap pertemuan. Gambar 3.28 menunjukkan desain halaman data soal tugas praktikum.

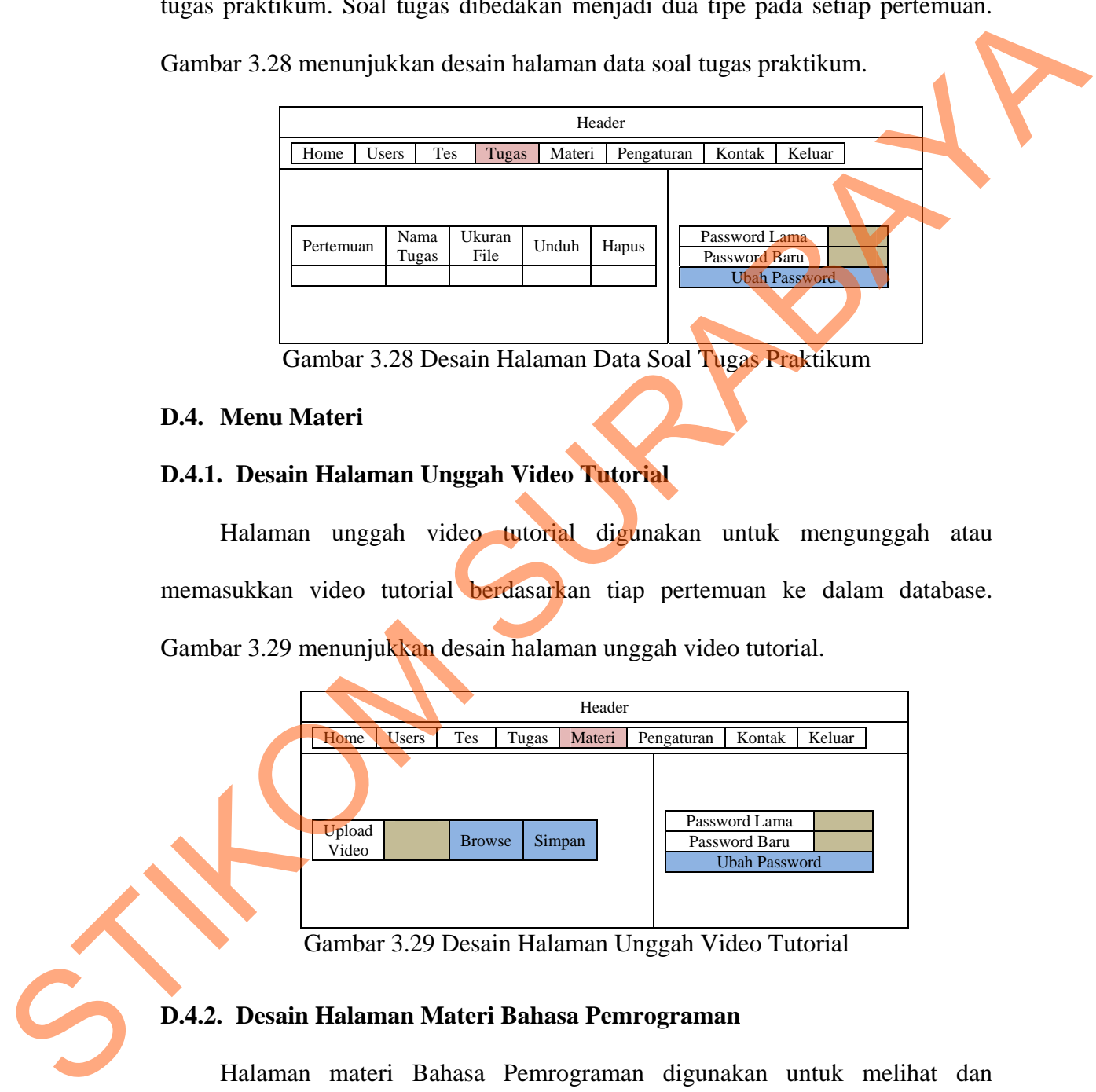

Gambar 3.28 Desain Halaman Data Soal Tugas Praktikum

#### **D.4. Menu Materi**

#### **D.4.1. Desain Halaman Unggah Video Tutorial**

Halaman unggah video tutorial digunakan untuk mengunggah atau memasukkan video tutorial berdasarkan tiap pertemuan ke dalam database. Gambar 3.29 menunjukkan desain halaman unggah video tutorial.

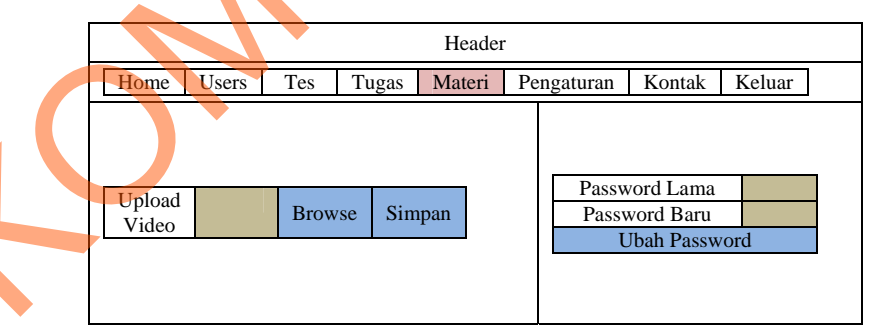

Gambar 3.29 Desain Halaman Unggah Video Tutorial

### **D.4.2. Desain Halaman Materi Bahasa Pemrograman**

Halaman materi Bahasa Pemrograman digunakan untuk melihat dan menampilkan video tutorial yang telah diunggah. Pada halaman ini, video dapat dihapus berdasarkan pertemuan. Selain itu, terdapat pula materi dalam bentuk dokumen yang diunggah oleh Co-Ass dan dapat diunduh oleh semua user. Gambar 3.30 menunjukkan desain halaman materi Bahasa Pemrograman.

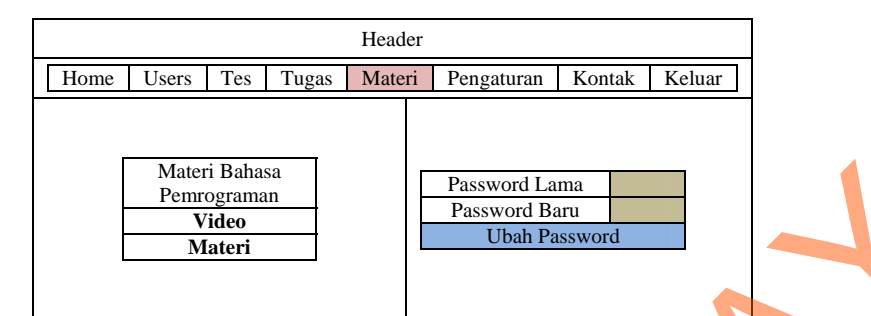

Gambar 3.30 Desain Halaman Materi Bahasa Pemrograman

#### **D.4.3. Desain Halaman Hasil Kunjungan Video**

Halaman hasil kunjungan video digunakan untuk melihat hasil penghitungan video tutorial yang sering dikunjungi. Hal ini bisa menjadi informasi dengan mengetahui minat user terhadap video yang memiliki peringkat teratas. Gambar 3.31 menunjukkan desain halaman hasil kunjungan video. Elisone Lucen | The | Tung | Massachusettana<br>
The | Tungs | Tungs | Tungs | Tungs | Tungs | Tungs | Tungs | Tungs | Tungs | Tungs | Tungs | Tungs | Tungs | Tungs | Tungs | Tungs | Tungs | Tungs | Tungs | Tungs | Tungs | Tu

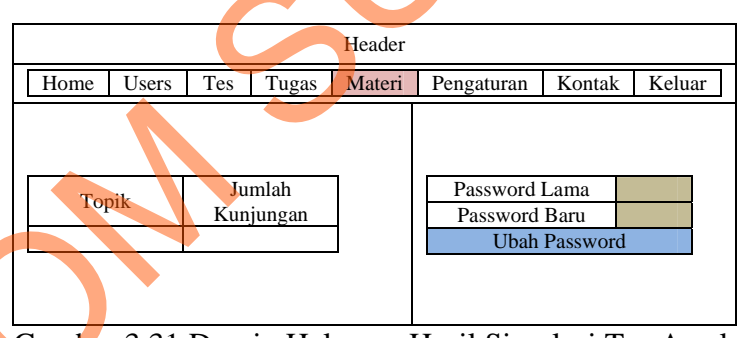

Gambar 3.31 Desain Halaman Hasil Simulasi Tes Awal

#### **D.5. Menu Pengaturan**

#### **D.5.1. Desain Halaman Data Grup Bahasa Pemrograman**

Halaman data grup Bahasa Pemrograman digunakan untuk menampilkan informasi grup praktikum Bahasa Pemrograman/Algoritma dan Pemrograman II. Pada halaman ini, penambahan atau pengurangan pengajar bisa dilakukan. Hal ini bertujuan agar Co-Ass dapat melihat hasil tes awal dan tugas praktikum praktikan.

Selain itu, waktu pelaksanaan praktikum bisa diatur di sini. Gambar 3.32 menunjukkan desain halaman data grup Bahasa Pemrograman.

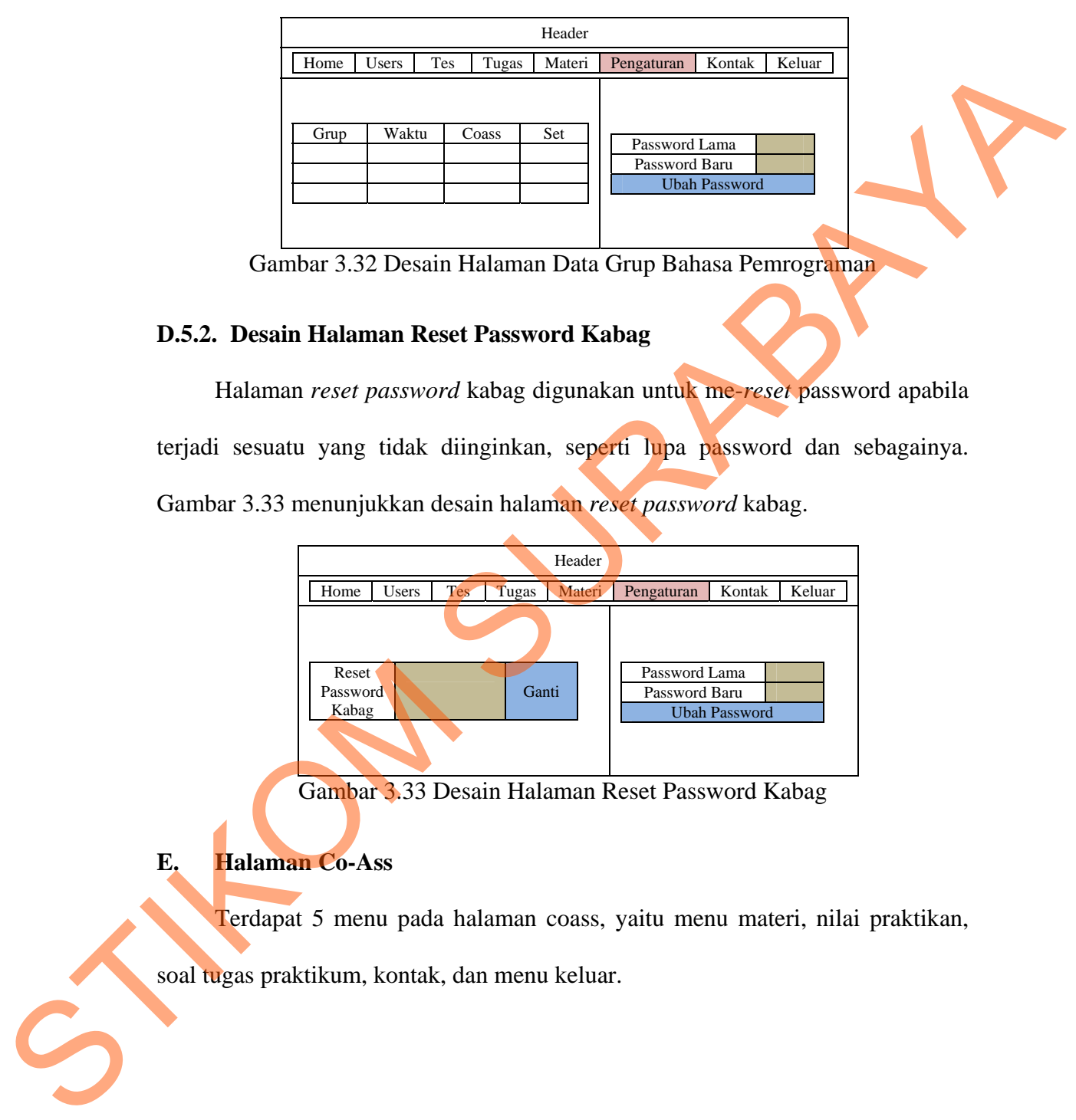

Gambar 3.32 Desain Halaman Data Grup Bahasa Pemrograman

#### **D.5.2. Desain Halaman Reset Password Kabag**

Halaman *reset password* kabag digunakan untuk me-*reset* password apabila terjadi sesuatu yang tidak diinginkan, seperti lupa password dan sebagainya. Gambar 3.33 menunjukkan desain halaman *reset password* kabag.

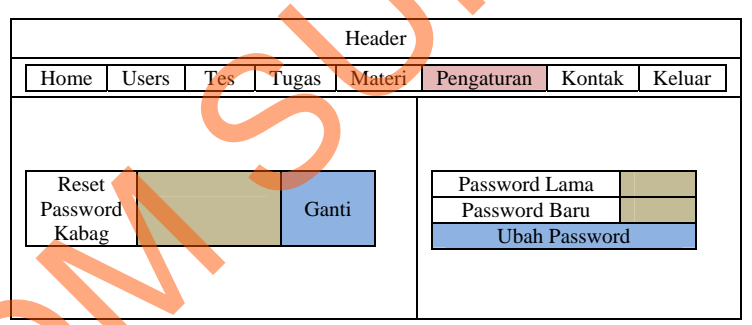

Gambar 3.33 Desain Halaman Reset Password Kabag

## **E. Halaman Co-Ass**

Terdapat 5 menu pada halaman coass, yaitu menu materi, nilai praktikan,

soal tugas praktikum, kontak, dan menu keluar.

#### **E.1. Menu Materi**

#### **E.1.1. Desain Halaman Unggah File**

Halaman unggah file digunakan untuk mengunggah atau memasukkan materi Bahasa Pemrograman ke dalam database. Gambar 3.34 menunjukkan desain halaman unggah materi.

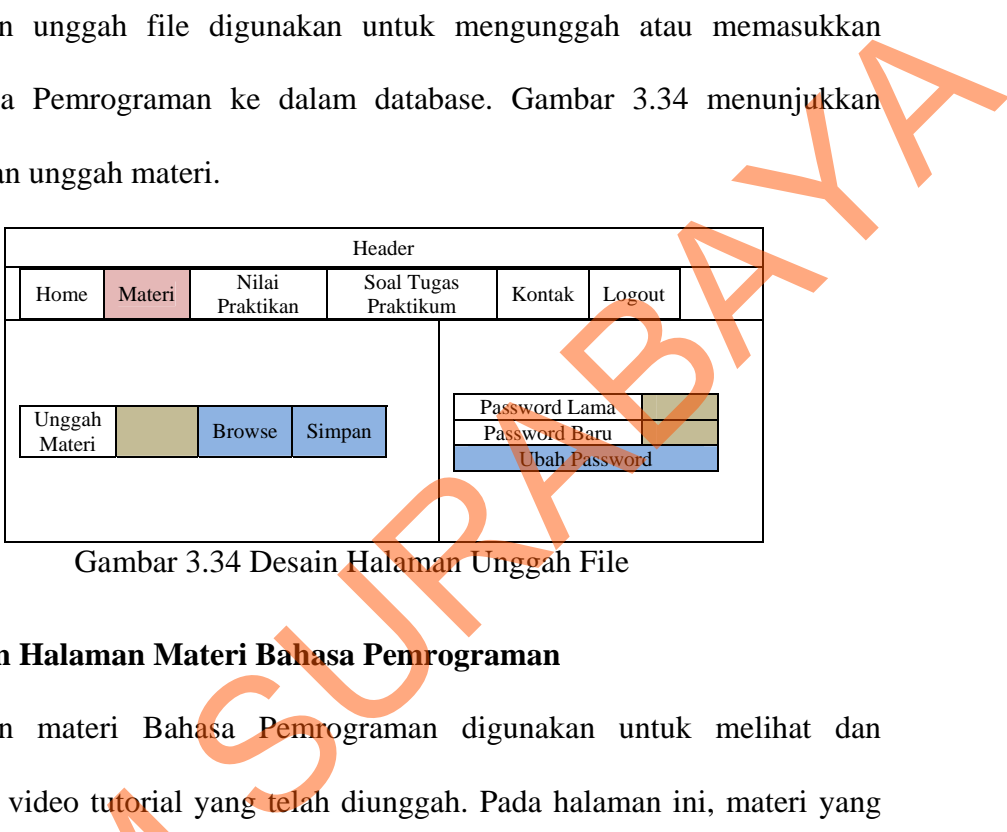

Gambar 3.34 Desain Halaman Unggah File

#### **E.1.2. Desain Halaman Materi Bahasa Pemrograman**

Halaman materi Bahasa Pemrograman digunakan untuk melihat dan menampilkan video tutorial yang telah diunggah. Pada halaman ini, materi yang diunggah Co-Ass dapat dihapus berdasarkan pertemuan. Selain itu, Co-Ass juga dapat mengunduh materi Bahasa Pemrograman. Gambar 3.35 menunjukkan desain halaman materi Bahasa Pemrograman.

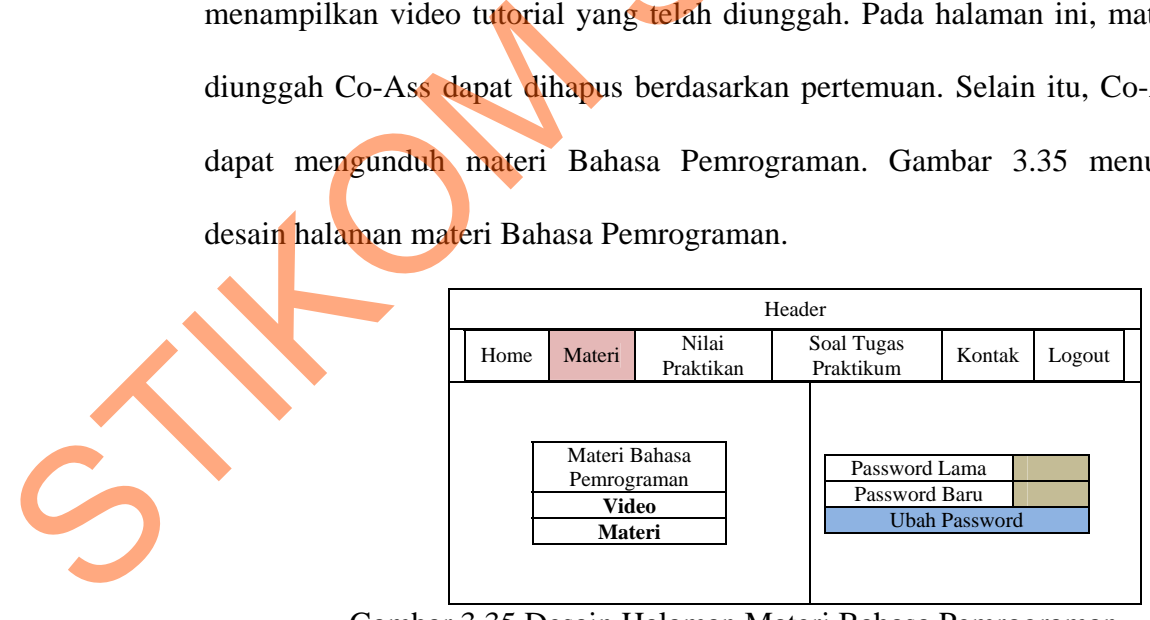

Gambar 3.35 Desain Halaman Materi Bahasa Pemrograman

#### **E.2. Desain Halaman Nilai Praktikan**

Halaman hasil simulasi tes awal digunakan untuk melihat nilai simulasi tes awal praktikan pada grup yang diajar oleh Co-Ass. Nilai yang diperoleh akan menjadi prasyarat dalam mengikuti tes awal di Labkom. Gambar 3.36 menunjukkan desain halaman hasil simulasi tes awal.

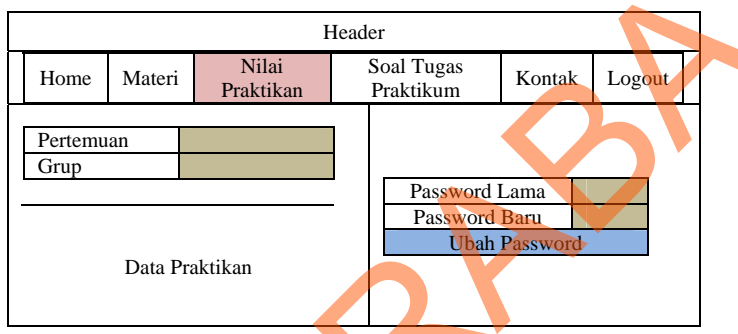

Gambar 3.36 Desain Halaman Hasil Simulasi Tes Awal

#### **E.3. Desain Halaman Soal Tugas Praktikum**

Halaman soal tugas praktikum digunakan untuk menampilkan soal tugas praktikum. Soal tugas dibedakan menjadi dua tipe pada setiap pertemuan. Gambar 3.37 menunjukkan desain halaman soal tugas praktikum.

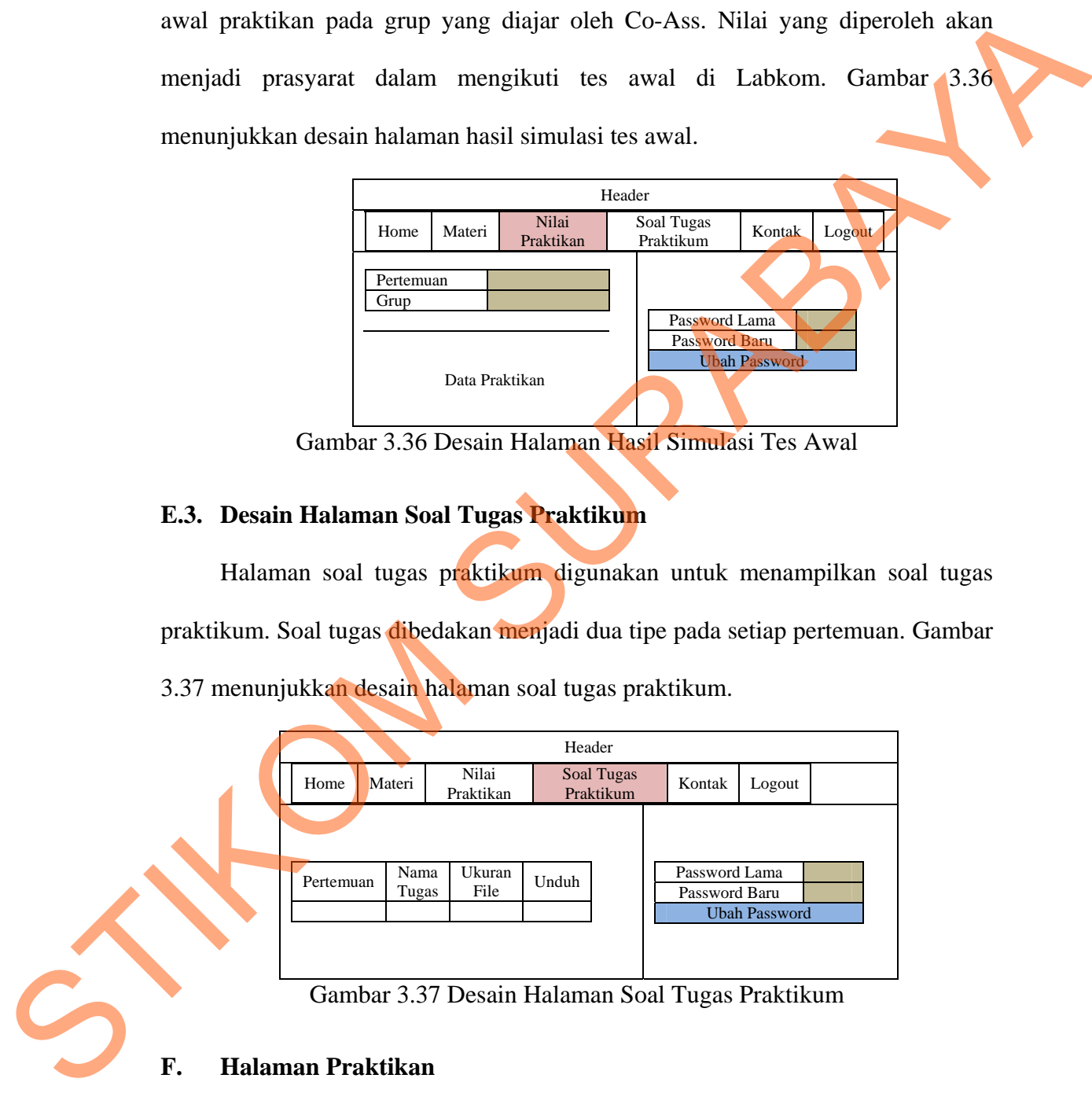

Gambar 3.37 Desain Halaman Soal Tugas Praktikum

#### **F. Halaman Praktikan**

Terdapat 5 menu pada halaman praktikan, yaitu menu tes awal, tugas praktikum, materi, kontak, dan menu keluar

#### **F.1. Menu Tes Awal**

#### **F.1.1.Desain Halaman Tes Awal Tiap Pertemuan**

Halaman simulasi tes awal tiap pertemuan digunakan untuk mengetahui kemampuan praktikan lewat mengerjakan soal tes awal. Nilai yang diperoleh praktikan akan langsung keluar setelah praktikan menyelesaikan soal. Gambar 3.38 menunjukkan desain halaman tes awal tiap pertemuan.

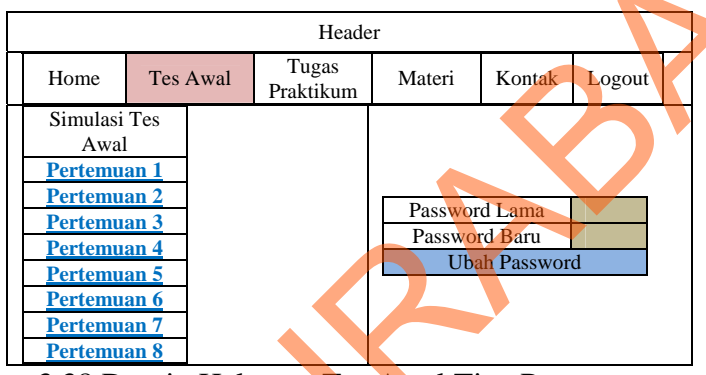

Gambar 3.38 Desain Halaman Tes Awal Tiap Pertemuan

Ketika praktikan memilih simulasi pertemuan 1, maka akan tampil halaman petunjuk mengerjakan tes awal seperti yang terlihat Gambar 3.39.

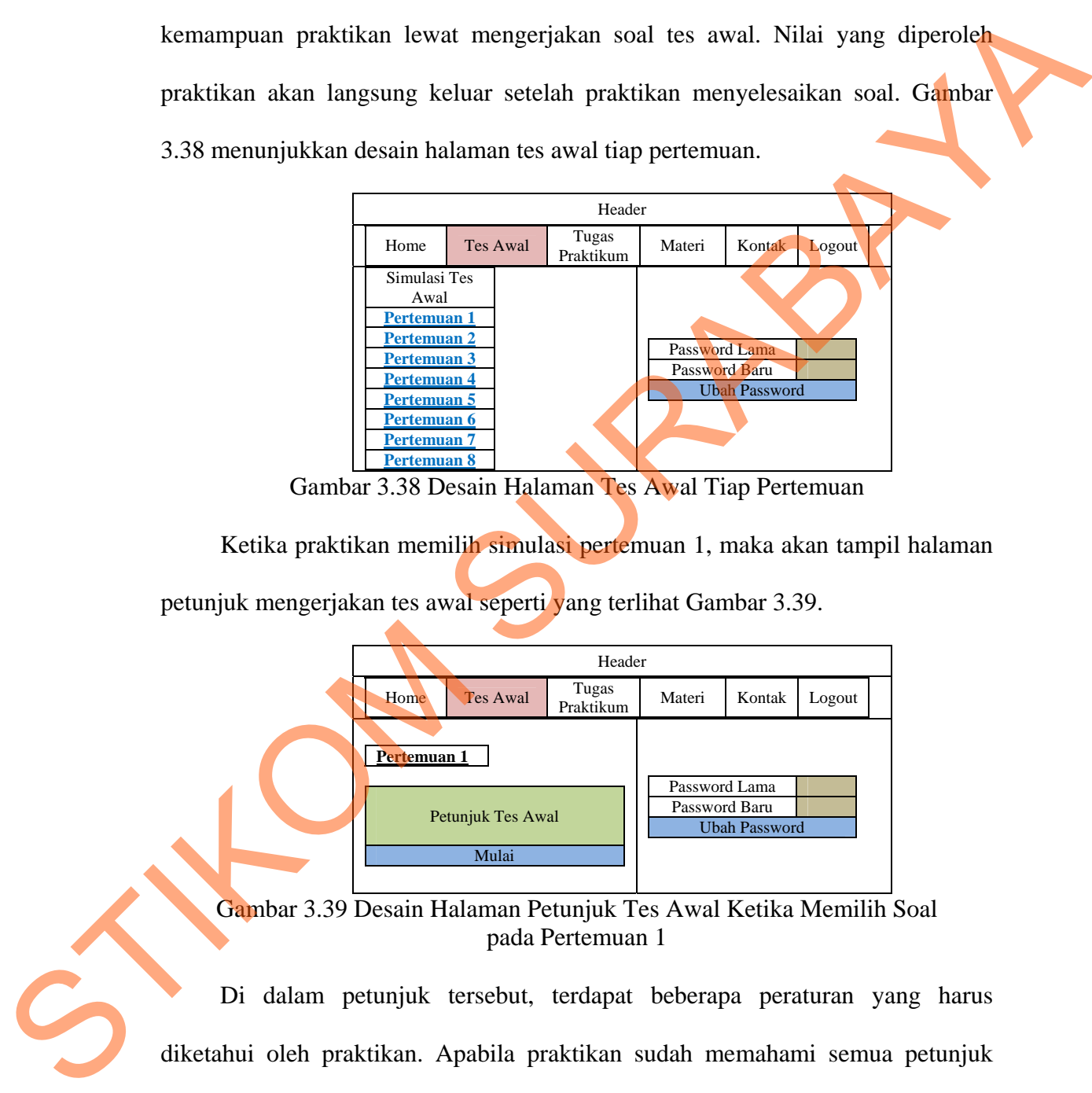

Gambar 3.39 Desain Halaman Petunjuk Tes Awal Ketika Memilih Soal pada Pertemuan 1

Di dalam petunjuk tersebut, terdapat beberapa peraturan yang harus diketahui oleh praktikan. Apabila praktikan sudah memahami semua petunjuk yang telah ada, maka praktikan dapat menekan tombol mulai dan akan tampil halaman pengerjaan tes awal seperti pada Gambar 3.40.

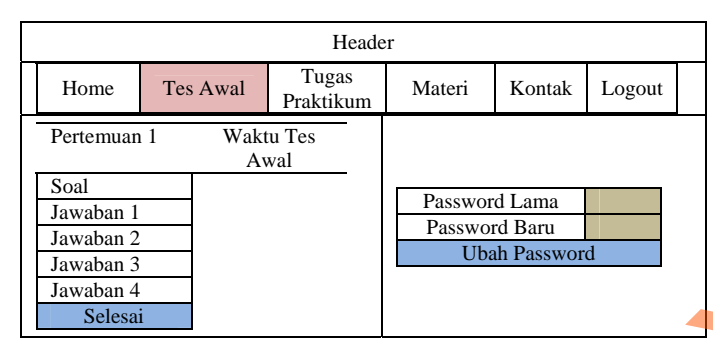

Gambar 3.40 Desain Halaman Pengerjaan Tes Awal pada Pertemuan 1

Soal tes awal berisi 10 soal pilihan ganda dengan waktu pengerjaan adalah 5 menit. Waktu akan berjalan mundur ketika praktikan menekan tombol mulai. Apabila praktikan sudah mengerjakan tes awal tersebut, maka praktikan dapat menekan tombol selesai pada akhir soal sehingga akan tampil halaman tes awal. Halaman tes awal berisi nilai yang diperoleh praktikan dengan pembetulan jawaban pada setiap jawaban praktikan seperti pada Gambar 3.41. Starting and the starting and the starting and the starting of the starting of the starting of the starting starting in the starting of the starting of the starting of the starting of the starting of the starting of the s

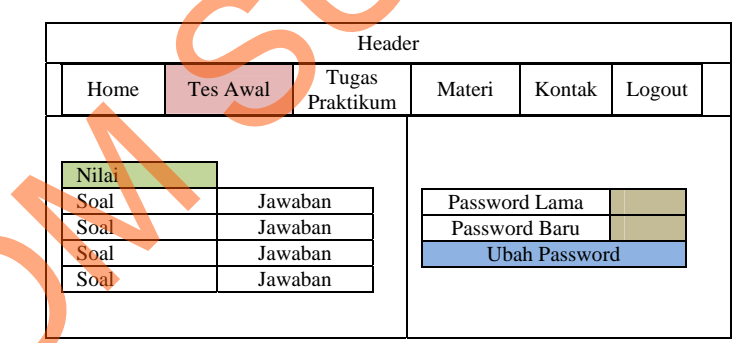

Gambar 3.41. Desain Halaman Hasil Tes Awal pada Pertemuan 1

### **F.2. Desain Halaman Tugas Praktikum**

Halaman Tugas Praktikum berisi soal tugas praktikum yang harus dikerjakan oleh praktikan. Terdapat 2 tipe soal, yaitu soal tipe A dan soal tipe B. Soal tipe A dikerjakan oleh praktikan dengan NIM genap, sedangkan soal tipe B dikerjakan oleh praktikan dengan NIM ganjil. Gambar 3.42 menunjukkan desain halaman tugas praktikum.

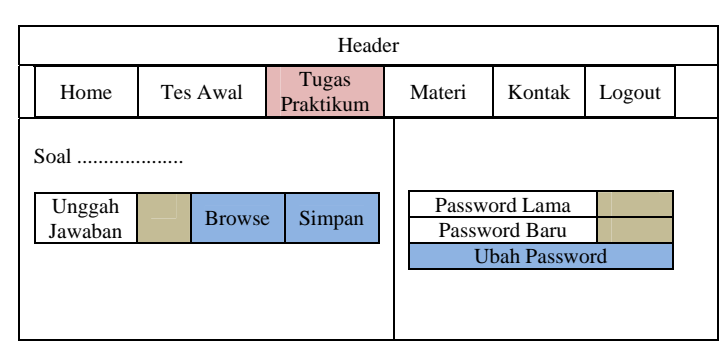

Gambar 3.42 Desain Halaman Tugas Praktikum

#### **F.3. Desain Halaman Materi Bahasa Pemrograman**

Halaman materi Bahasa Pemrograman digunakan untuk melihat dan menampilkan video tutorial yang telah diunggah. Selain itu, praktikan juga dapat mengunduh materi Bahasa Pemrograman yang diunggah oleh Co-Ass. Gambar 3.43 menunjukkan desain halaman materi Bahasa Pemrograman. Example The Maria Tugas Principle Contractors<br>
F.3. Desain Halaman Materi Bahasa Pemrograman<br>
Halaman materi Bahasa Pemrograman<br>
menampilkan video tutorial yang telah dianggah. Selain ilm, praktikan juga dapat<br>
mengunduh m

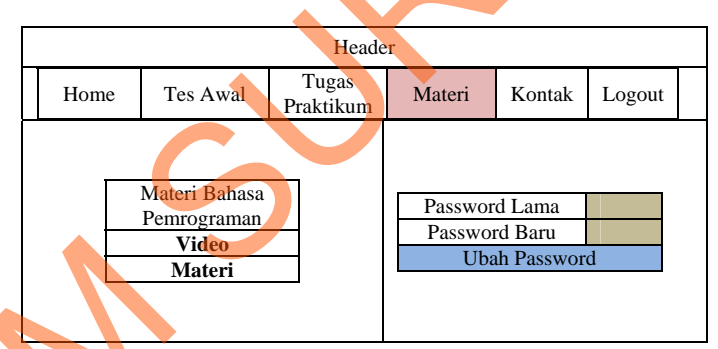

Gambar 3.43 Desain Halaman Materi Bahasa Pemrograman

## **G. Halaman Kabag**

Terdapat 4 menu pada halaman kabag, yaitu menu materi, laporan, kontak, dan menu keluar.

#### **G.1. Desain Halaman Materi Bahasa Pemrograman**

Halaman materi Bahasa Pemrograman digunakan untuk melihat dan menampilkan video tutorial yang telah diunggah. Selain itu, kabag juga dapat mengunduh materi Bahasa Pemrograman yang diunggah oleh Co-Ass. Keberadaan halaman materi bertujuan untuk membantu kabag dalam mengetahui penyebab video pada pertemuan tertentu yang mendapat peringkat kunjungan tertinggi. Selain itu, kualitas materi yang disajikan juga menjadi sarana apakah materi tersebut masih layak untuk dipublikasikan. Gambar 3.44 menunjukkan desain halaman materi Bahasa Pemrograman.

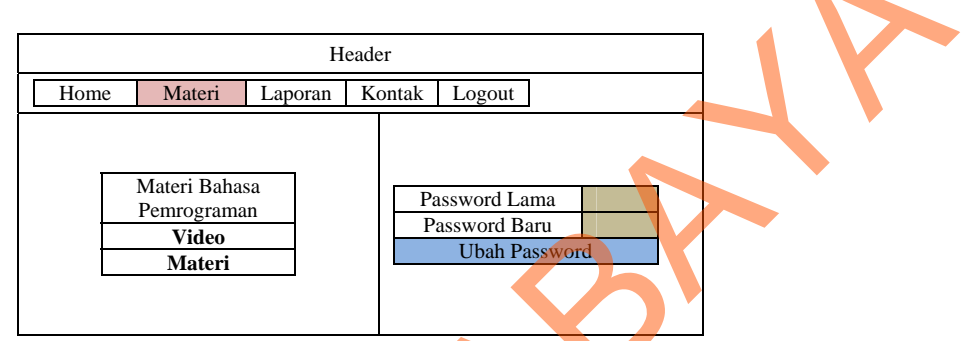

Gambar 3.44 Desain Halaman Materi Bahasa Pemrograman

#### **G.2. Desain Halaman Laporan**

#### **G.2.1. Desain Halaman Penilaian Praktikum**

Halaman penilaian praktikum digunakan untuk memberikan laporan kepada kabag tentang hasil simulasi tes awal dan tugas praktikum praktikan. Laporan dimulai dengan penghitungan berdasarkan grup dan dibuat dalam bentuk grafik agar mempermudah dalam evaluasi. Dalam laporan ini, kabag dapat mengetahui pula *history* yang dilakukan praktikan dalam melakukan simulasi tes awal. Gambar 3.45 menunjukkan desain halaman hasil tes awal dan tugas praktikum. desain halaman materi Bahasa Pemrograman.<br>
States (1400m) Koraa [1400m]<br>
Those Mission Halaman Materi Bahasa Pemrograman<br>
States (1400m)<br>
States (1400m)<br>
States (1400m)<br>
States (1400m)<br>
States (1400m)<br>
States (1400m)<br>
Eng

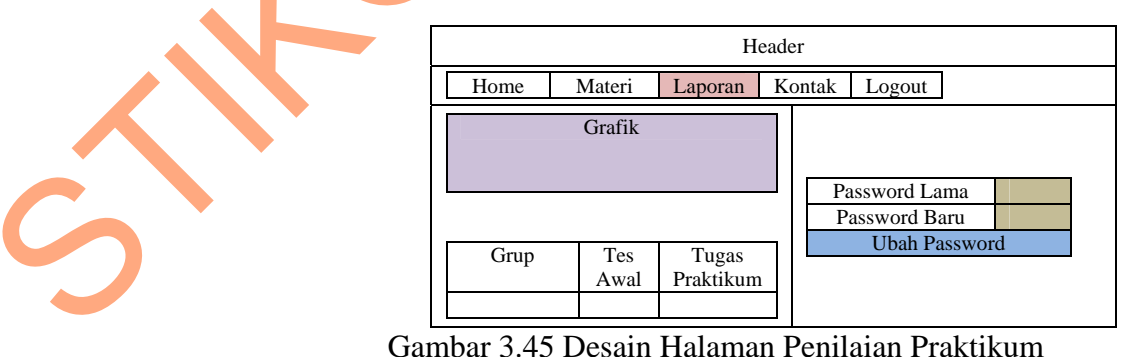

Ketika kabag memilih salah satu grup di pertemuan pertama, maka akan

tampil halaman berisi NIM dan nilai praktikan seperti yang terlihat Gambar 3.46.

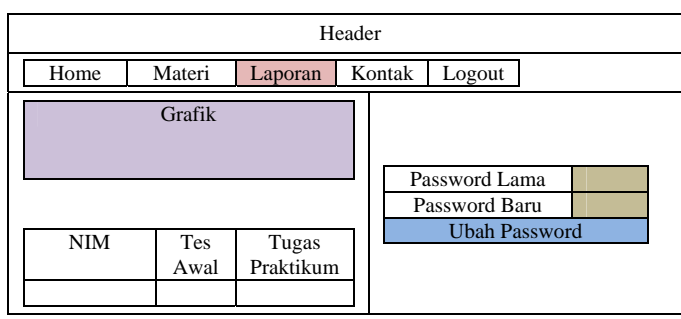

Gambar 3.46 Desain Halaman Detail Nilai

#### **G.3. Desain Halaman Kunjungan Video**

Halaman kunjungan video digunakan untuk memberikan laporan kepada kepala bagian Labkom mengenai hasil kunjungan user terhadap video tutorial yang sering dikunjungi berdasarkan pokok bahasan dan dibuat dalam bentuk grafik agar mempermudah dalam evaluasi. Gambar 3.47 menunjukkan desain halaman kunjungan video. Standard 3.46 Density Philosophia (Sambar 3.46 Density Philosophia Cambre 3.46 Dessin Halaman Density Nilai<br>
Cambar 3.46 Dessin Halaman Kunjungan Video<br>
kepala bagian Labkom mengenai hasil kunjungan user Kundara Mahaman be

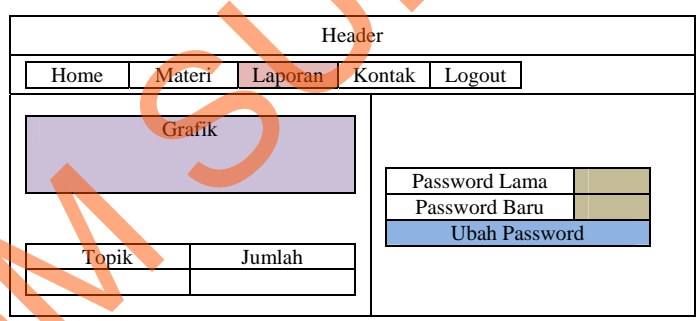

Gambar 3.47 Desain Halaman Kunjungan Video

Ketika kabag ingin melihat siapa saja yang mengunjungi salah satu topik Bahasa Pemrograman, maka kabag dapat memilih berdasarkan topik Bahasa Pemrograman sehingga akan tampil halaman detail kunjungan video seperti yang terlihat Gambar 3.48.

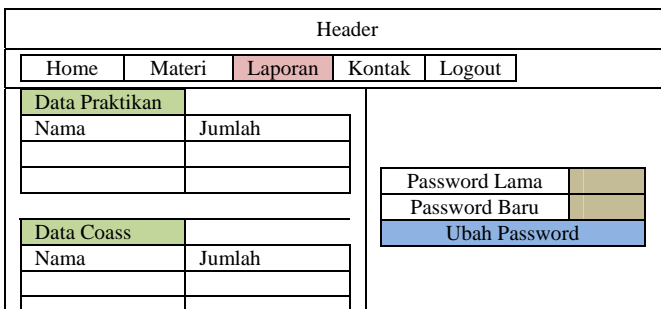

Gambar 3.48 Desain Halaman Detail Kunjungan Video

#### **3.8 Desain Uji Coba**

Setelah melakukan desain sistem, tahap selanjutnya adalah melakukan desain uji coba. Desain uji coba bertujuan untuk mengetahui apakah aplikasi yang telah dibuat ini sudah berjalan dengan baik dan sesuai dengan tujuan atau output yang diharapkan. Desain uji coba ini dilakukan dengan menggunakan metode *black box testing*.

Dalam uji coba, penulis menggunakan angket untuk mengetahui penilaian dan pendapat pengguna tentang aplikasi pembelajaran Bahasa Pemrograman berbasis web ini. Pengguna yang melakukan uji coba berasal dari praktikan yang mengambil mata praktikum Bahasa Pemrogramn/Algoritma dan Pemrograman II, Co-Ass yang mengajar Bahasa Pemrogramn dan/atau Algoritma dan Pemrograman II, Kabag Labkom, koordinator Bahasa Pemrograman dan Algoritma dan Pemrograman II, dan beberapa mahasiswa yang tidak mengambil mata praktikum Bahasa Pemrograman. State of the Context of the Context of the Context of the Context of the Context of the Context of the Context of the Context of the Context of the Context of the Context of the Context of the Context of the Context of the

Angket berisi tabel kuisioner dimana responden memberikan centang berdasarkan pernyataan yang telah diajukan. Berikut adalah angka yang menunjukkan penilaian dalam kuisioner:

- 1. : Sangat Kurang 4. : Baik
- 2. : Kurang 5. : Sangat Baik
- 3. : Cukup

Adapun tabel untuk angket Co-Ass, kabag, admin, praktikan, dan *guest* yang akan digunakan untuk uji coba aplikasi pembelajaran Bahasa Pemrograman

dengan berbasis Web adalah sebagai berikut.

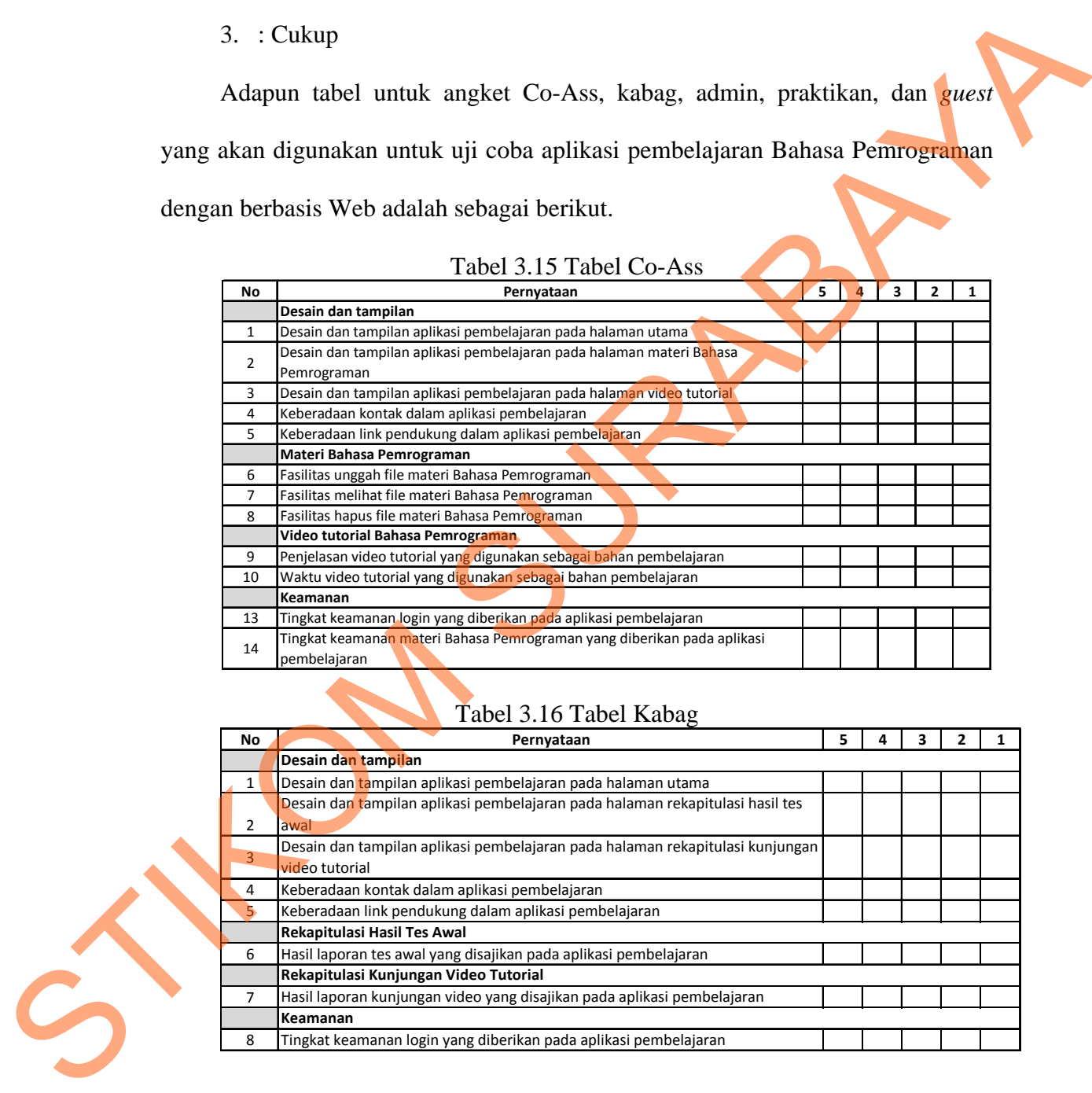

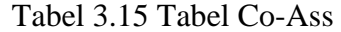

# Tabel 3.16 Tabel Kabag

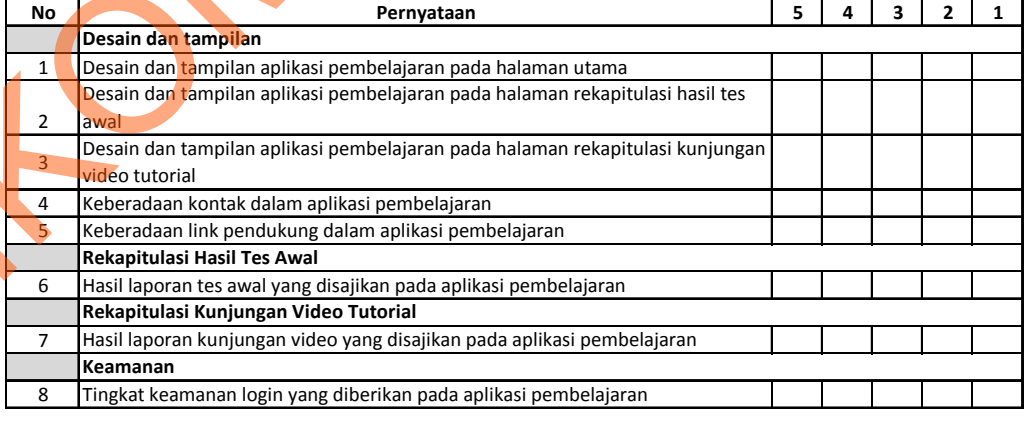

| No             |                                                                          |   |   |   |   |   |  |
|----------------|--------------------------------------------------------------------------|---|---|---|---|---|--|
|                | Pernyataan                                                               | 5 | 4 | 3 | 2 | 1 |  |
|                | Desain dan tampilan                                                      |   |   |   |   |   |  |
|                | Desain dan tampilan aplikasi pembelajaran pada halaman utama             |   |   |   |   |   |  |
|                |                                                                          |   |   |   |   |   |  |
|                | Desain dan tampilan aplikasi pembelajaran pada halaman praktikan         |   |   |   |   |   |  |
| 3              | Desain dan tampilan aplikasi pembelajaran pada halaman Co-Ass            |   |   |   |   |   |  |
| 4              | Desain dan tampilan aplikasi pembelajaran pada halaman tes awal          |   |   |   |   |   |  |
|                |                                                                          |   |   |   |   |   |  |
| 5              |                                                                          |   |   |   |   |   |  |
|                | Desain dan tampilan aplikasi pembelajaran pada halaman video tutorial    |   |   |   |   |   |  |
| 6              | Desain dan tampilan aplikasi pembelajaran pada halaman pengaturan        |   |   |   |   |   |  |
| $\overline{7}$ | Keberadaan kontak dalam aplikasi pembelajaran                            |   |   |   |   |   |  |
| 8              | Keberadaan link pendukung dalam aplikasi pembelajaran                    |   |   |   |   |   |  |
|                | Praktikan Bahasa Pemrograman                                             |   |   |   |   |   |  |
| 9              | Fasilitas melihat data praktikan Bahasa Pemrograman                      |   |   |   |   |   |  |
| 10             | Fasilitas mencari data praktikan Bahasa Pemrograman                      |   |   |   |   |   |  |
| 11             | Fasilitas mengubah data praktikan Bahasa Pemrograman                     |   |   |   |   |   |  |
| 12             | Fasilitas menghapus data praktikan Bahasa Pemrograman                    |   |   |   |   |   |  |
|                |                                                                          |   |   |   |   |   |  |
|                | Co-Ass Bahasa Pemrograman                                                |   |   |   |   |   |  |
| 13             | Fasilitas melihat data Co-Ass Bahasa Pemrograman                         |   |   |   |   |   |  |
| 14             | Fasilitas mencari data Co-Ass Bahasa Pemrograman                         |   |   |   |   |   |  |
| 15             | Fasilitas mengubah data Co-Ass Bahasa Pemrograman                        |   |   |   |   |   |  |
| 16             | Fasilitas menghapus data Co-Ass Bahasa Pemrograman                       |   |   |   |   |   |  |
|                | Tes awal Bahasa Pemrograman                                              |   |   |   |   |   |  |
| 17             | Fasilitas memasukkan soal tes awal Bahasa Pemrograman                    |   |   |   |   |   |  |
| 18             | Fasilitas melihat soal tes awal Bahasa Pemrograman                       |   |   |   |   |   |  |
| 19             | Fasilitas mencari soal tes awal Bahasa Pemrograman                       |   |   |   |   |   |  |
| 20             | Fasilitas mengubah soal tes awal Bahasa Pemrograman                      |   |   |   |   |   |  |
|                |                                                                          |   |   |   |   |   |  |
| 21             | Fasilitas menghapus soal tes awal Bahasa Pemrograman                     |   |   |   |   |   |  |
|                | Video tutorial Bahasa Pemrograman                                        |   |   |   |   |   |  |
| 22             | Fasilitas unggah video tutorial Bahasa Pemrograman                       |   |   |   |   |   |  |
| 23             | Fasilitas melihat data video tutorial Bahasa Pemrograman                 |   |   |   |   |   |  |
| 24             | Fasilitas mencari video tutorial Bahasa Pemrograman                      |   |   |   |   |   |  |
|                | Penjelasan informasi data video tutorial Bahasa Pemrograman yang         |   |   |   |   |   |  |
| 25             | diberikan                                                                |   |   |   |   |   |  |
| 26             | Fasilitas menghapus video tutorial Bahasa Pemrograman                    |   |   |   |   |   |  |
|                | Pengaturan                                                               |   |   |   |   |   |  |
|                |                                                                          |   |   |   |   |   |  |
| 27             | Fasilitas reset password kabag yang diberikan pada aplikasi pembelajaran |   |   |   |   |   |  |
|                |                                                                          |   |   |   |   |   |  |
|                | <b>Keamanan</b>                                                          |   |   |   |   |   |  |
| 28             | Tingkat keamanan login yang diberikan pada aplikasi pembelajaran         |   |   |   |   |   |  |
| 29             | Tingkat keamanan data praktikan yang diberikan pada aplikasi             |   |   |   |   |   |  |
|                | pembelajaran                                                             |   |   |   |   |   |  |
|                |                                                                          |   |   |   |   |   |  |
|                | Tingkat keamanan data Co-Ass yang diberikan pada aplikasi pembelajaran   |   |   |   |   |   |  |
| 30             |                                                                          |   |   |   |   |   |  |
|                |                                                                          |   |   |   |   |   |  |
| 31             |                                                                          |   |   |   |   |   |  |
| 32             | Tingkat keamanan data tes awal yang diberikan pada aplikasi pembelajaran |   |   |   |   |   |  |

Tabel 3.17 Tabel Admin

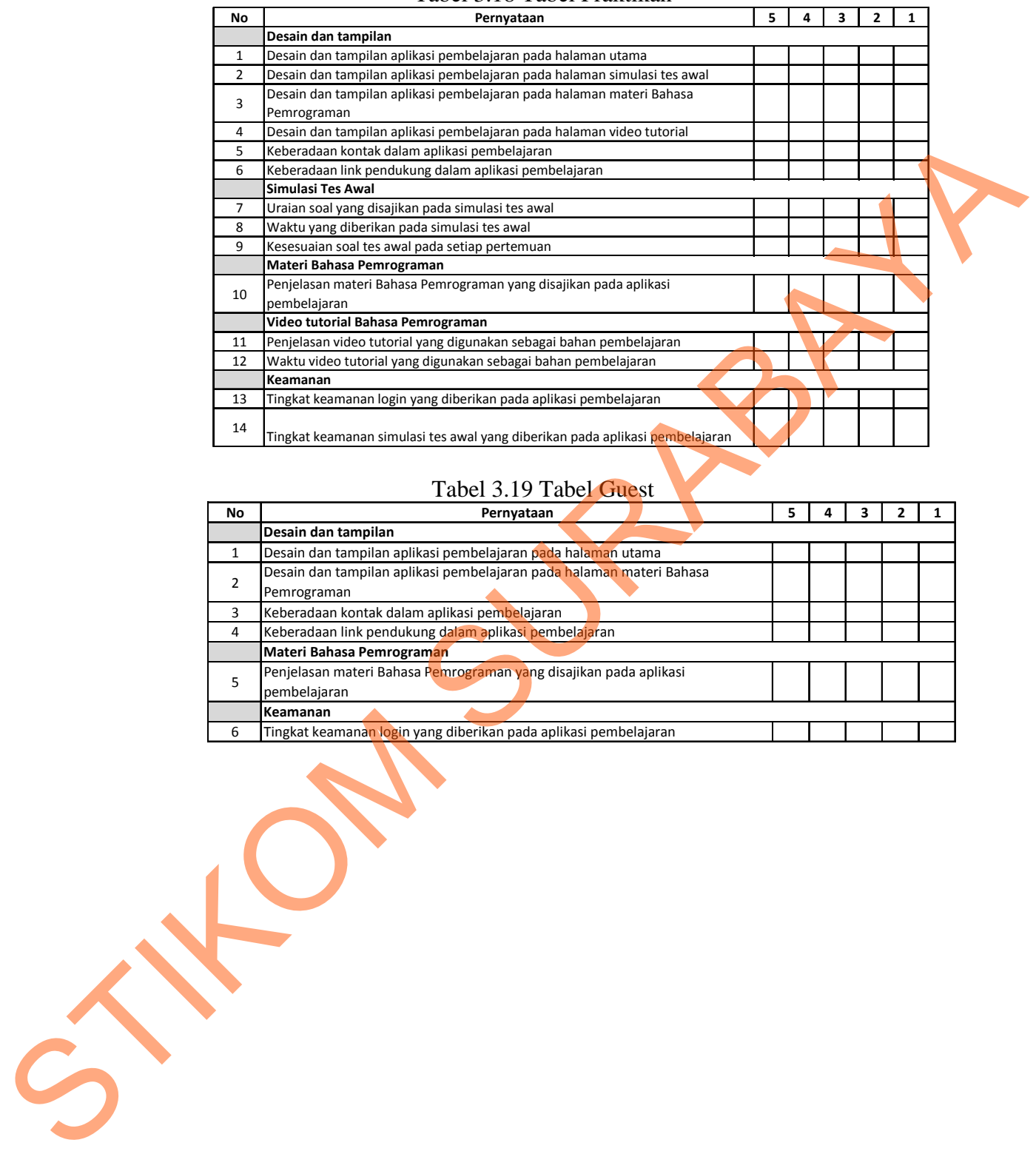

## Tabel 3.18 Tabel Praktikan

# Tabel 3.19 Tabel Guest

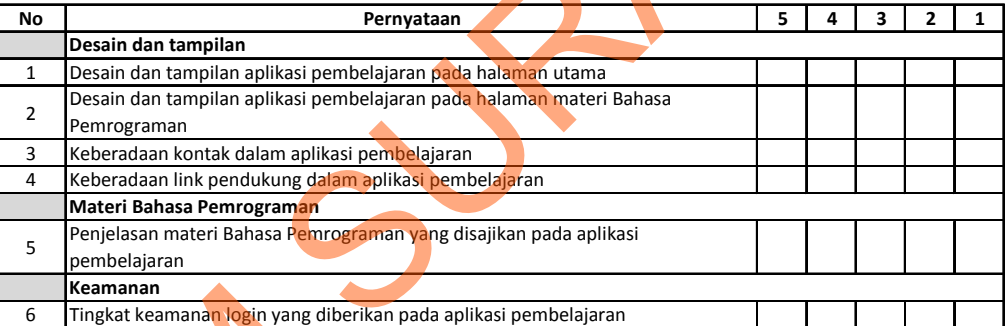